SUBSECRETARÍA DE EDUCACIÓN SUPERIOR DIRECCIÓN GENERAL DE EDUCACIÓN SUPERIOR **TECNOLÓGICA** INSTITUTO TECNOLÓGICO DE TUXTLA GUTIÉRREZ

**SEP** m

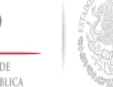

**TRABAJO PROFESIONAL**

# **COMO REQUISITO PARA OBTENER EL TITULO DE:**

# **INGENIERO EN SISTEMAS COMPUTACIONALES**

**QUE PRESENTA:**

# **ARTURO ISIDRO ESCOBAR HERNÁNDEZ**

**CON EL TEMA:**

# **"SISTEMA DE COMUNICACIÓN PARA NIÑOS TETRAPLÉJICOS POR MEDIO DE UN DISPOSITIVO MÓVIL"**

**MEDIANTE:**

# **TITULACIÓN INTEGRAL**

**TUXTLA GUTIÉRREZ, CHIAPAS** SEPTIEMBRE 2014

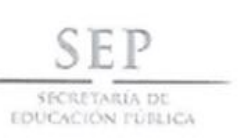

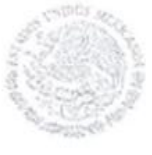

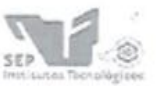

Subsecretaria de Educación Superior Dirección General de Educación Superior Tecnológica Instituto Tecnologico de Toxila Guisérrez

"2014, Año de Octavio Paz"

**DIRECCIÓN** SUBDIRECCIÓN ACADÉMICA DIVISIÓN DE ESTUDIOS PROFESIONALES Tuxtla Gutiérrez, Chiapas. 12 de mayo del 2014

OFICIO DEP-CT-100-2014

#### C. ARTURO ISIDRO ESCOBAR HERNÁNDEZ PASANTE DE LA CARRERA DE INGENIERÍA EN SISTEMAS COMPUTACIONALES EGRESADO DEL INSTITUTO TECNOLÓGICO DE TUXTLA GUTIÉRREZ. PRESENTE.

Habiendo recibido la liberación del informe técnico del proyecto denominado:

#### " SISTEMA DE COMUNICACIÓN PARA NIÑOS TETRAPLÉJICOS POR MEDIO EN UN DISPOSITIVO MÓVIL"

Y en cumplimiento con los requisitos normativos para obtener el Título Profesional, comunico a Usted que se AUTORIZA la impresión del Trabajo Profesional.

Sin otro particular quedo de usted reiterándole mis más finas atenciones.

ATENTAMENT "CIENCIA Y TECNOLOGÍA CON SENTIDO HUMANO" hill -ING. JUAN JOSÉ ARREOLA ORDAZ JEFE DE LA DIVISIÓN DE ESTUDIOS PROFESIONALES. C.c.p.- Departamento de Servicios Escolares C.c.p.- Expediente IJJAO/l'eeam

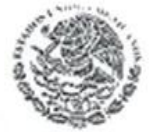

Secretaria de Educ. Pública Instituto Tecnológico de Tuxtla Gutiérrez. Div. de Est. Profesionales

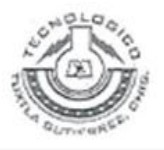

Carretera Panamericana Km. 1080, C.P. 29050, Apartado Postal 599 Tuxtla Gutièrrez, Chiapas; Tels. (961) 61 54285, 61 50461 www.ittg.edu.mx

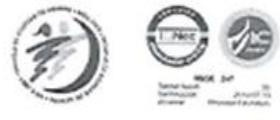

### **RESUMEN**

El presente documento detalla la metodología y las actividades realizadas para el desarrollo de un sistema, el cual lleva el nombre de "Sistema comunicación para niños tetrapléjicos por medio de un dispositivo móvil". Este proyecto nace de la idea de ayudar a niños que padecen tetraplejia, ya que es un problema que les impide comunicarse de una manera fácil, este proyecto en general facilitara la comunicación de las necesidades más básicas de un niño con el padecimiento antes mencionado, el proyecto fue desarrollado en el Instituto Tecnológico de Tuxtla Gutiérrez.

Dicho sistema se desarrolló usando Arduino ya que es una plataforma de electrónica abierta para la creación de prototipos basada en software y hardware flexibles y fáciles de usar, además se usó la tecnología Bluetooth, y el software se desarrolló en el entorno del Arduino ya que tiene un editor de texto para codificar.

También encontraremos los procedimientos del modelo que más se adaptó al desarrollo del sistema, el modelo de cascada usado para la definición de los requerimientos, análisis, diseño, implementación, pruebas, integración etc. Durante el desarrollo del proyecto se hicieron pequeñas modificaciones a lo planeado¸ pero se llegó a la solución y meta deseada.

# **INDICE**

# **PÁGINA**

#### **Resumen**

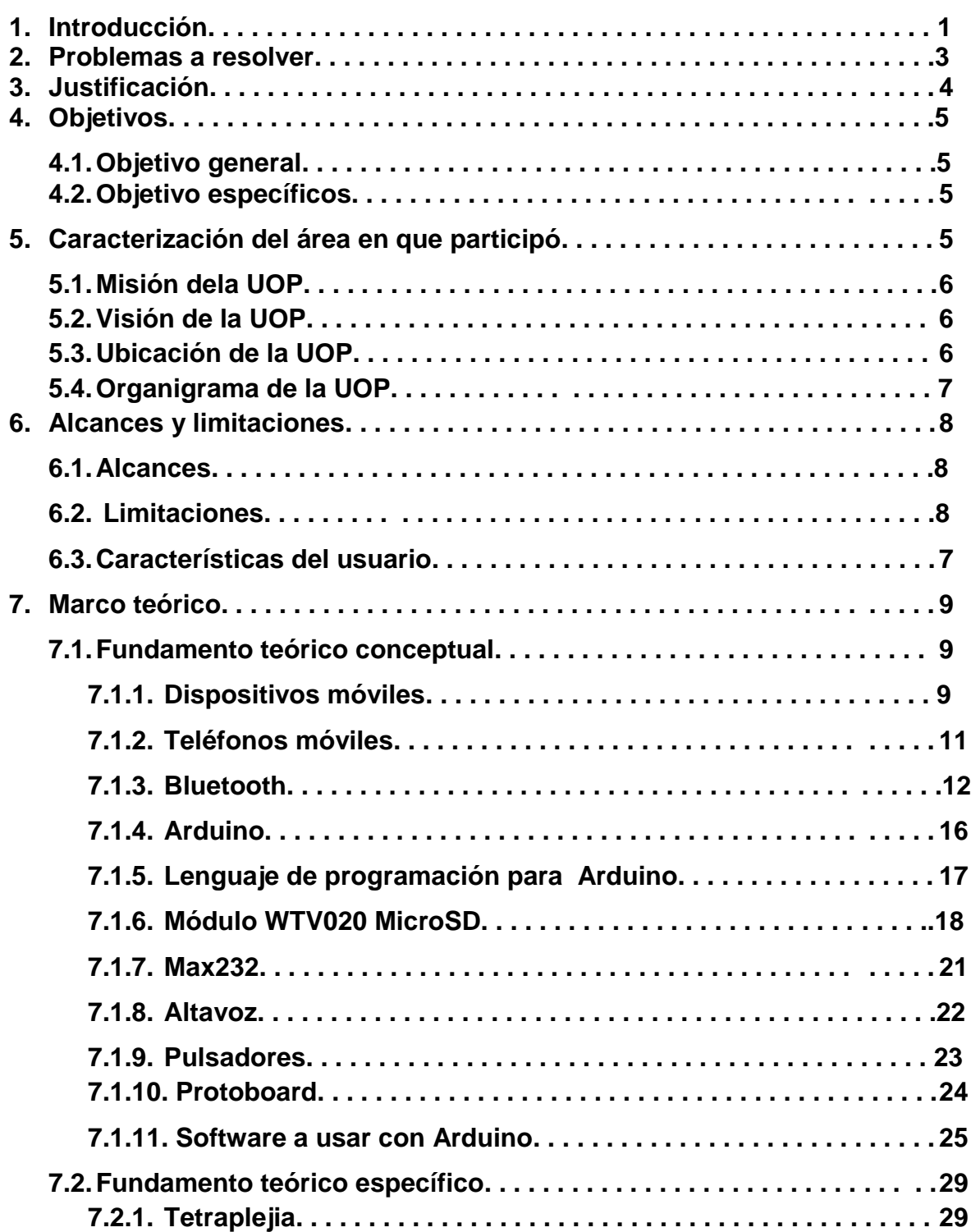

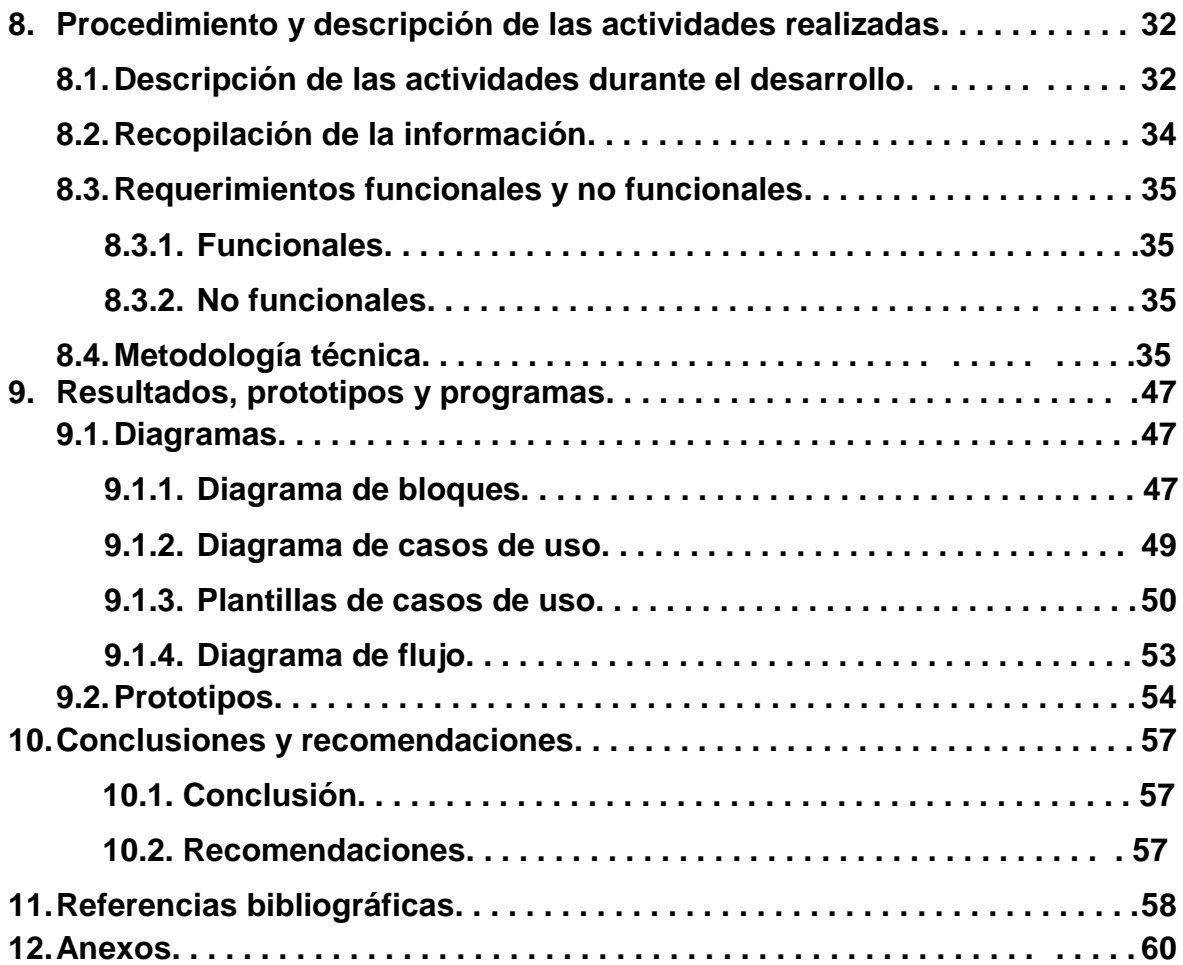

# **1. INTRODUCCIÓN**

El avance tecnológico ha aportado, al ser humano nuevas y mayores posibilidades de desarrollar un modo de vida más completo, pero al mismo tiempo exige continuamente nuevos y específicos conocimientos y habilidades en el individuo para poder hacer uso de las posibilidades que le ofrecen. En las personas con algún tipo de discapacidad, la progresiva complejidad del medio social puede tener, sin embargo el efecto contrario al buscado por el progreso social. La utilización de recursos tecnológicos en el contexto educativo ofrece una serie de beneficios ya que la relación entre nuevas tecnologías, necesidades educativas especiales y comunicación, ofrece a estas personas instrumentos compensatorios e instrumentos adecuados para realizar las mismas actividades que las demás personas.

El proyecto "Sistema de comunicación para niños tetrapléjicos por medio de un dispositivo móvil", fue desarrollado en el Instituto Tecnológico de Tuxtla Gutiérrez en conjunto con la UOP (Unidad de Orientación al Público) como institución que ayuda a personas con capacidades diferentes.

El proyecto es un sistema que apoya a la comunicación de niños tetrapléjicos a través de una interfaz física que cuenta con pulsadores sensibles previamente programados con los cuales el niño podrá mandar mensajes de texto a un dispositivo móvil dando a conocer su necesidad en ese momento, el mensaje se enviara a través de Bluetooth. Se desea que tenga el impacto esperado y ayude a estas personas con discapacidad a tener una buena y mejor comunicación y expresividad para una mejor calidad de vida.

El impacto de la lesión medular, tanto para el paciente como para su familia es enorme, con repercusión en distintos ámbitos como el psicológico, social, laboral o económico. Esto ha motivado que en los últimos años exista un renovado interés en el estudio y tratamiento de este tipo de lesiones, con la esperanza de encontrar curación o mejoría de su sintomatología. Hasta hace pocos años la lesión medular tenía un pronóstico dramático, pero gracias al mejor conocimiento del proceso y los recientes avances en su tratamiento, ha cambiado de modo decisivo la esperanza y el destino de los pacientes.

En algunos casos de deficiencia motora, sensorial o intelectual, es necesario dotar a la persona y al entorno de instrumentos para que estas puedan adaptarse al medio social en el que viven. Para Alcantud (1999) "tecnología de ayuda es cualquier artículo, equipo global o parcial, que se usa para aumentar o mejorar capacidades funcionales de individuos con discapacidades, o modificar o instaurar conductas".

Estas tecnologías de ayuda suponen, en la mayoría de casos una gran mejora en la calidad de vida de estas personas, y en algunos casos, como los sistemas alternativos y aumentativos de comunicación, les permiten romper el aislamiento y la carencia de comunicación en la que viven, lo que favorece su integración social y familiar, produciendo al mismo tiempo una gran mejora en su estado anímico y personal.

## **2. PROBLEMA A RESOLVER**

La tetraplejia es un padecimiento que principalmente se caracteriza por la inhabilidad de poder controlar completamente las funciones y movimientos de su cuerpo. Esto puede incluir espasmos o rigidez en los músculos, movimientos involuntarios, y/o trastornos en la postura o movilidad del cuerpo.

La tetraplejia no es una enfermedad, no es contagiosa y no es progresiva. Es causada por una lesión a una o más áreas específicas del cerebro y no a los músculos. Esta lesión puede producirse antes, durante o después del nacimiento.

Con las visitas a la UOP (Unidad de Orientación al Publico), se ha detectado que los niños que son atendidos en dicho lugar no cuentan con un sistema para poder comunicar sus necesidades y cuidados, ellos no le pueden hacer saber a la persona encargada si cuentan con alguna incomodidad, molestia o problema, a esta persona le cuesta trabajo entender el problema que el niño quiere dar a conocer.

La necesidad de comunicación es un problema muy importante para estas personas ya que a la falta de esta no pueden comunicar sus necesidades más básicas como comer, ir al baño, malestares físicos, sentir frio o calor entre otros. La calidad de vida es un concepto multidimensional definido como la percepción personal de la situación en relación con la cultura y valores propios, incluyendo el nivel de vida, bienestar, la independencia económica y de autocuidados y la evaluación personal de la vida.

Debido a esto es necesario desarrollar un proyecto para resolver esta problemática que permita lograr la comunicación a través de un dispositivo móvil el cual servirá como intermediario entre el niño y la persona encargada de sus cuidados, el sistema contara con pulsadores sensibles que al oprimirlos enviaran mensajes al dispositivo móvil del encargado de sus cuidados.

# **3. JUSTIFICACIÓN**

Debido a la problemática antes mencionada, se desarrolló este proyecto para colaborar en la solución de la comunicación con los niños tetrapléjicos, ya que ellos merecen una mejor calidad de vida como cualquier persona y ser lo más independientes posibles.

Con este proyecto la persona con tetraplejia podrá comunicar sus necesidades básicas a la persona encargada de sus cuidados por medio de una interfaz que enviara mensajes a un celular, por consecuencia tendrá una mejor y más fácil comunicación.

Es importante tomar en cuenta que los niños tetrapléjicos merecen un mejor trato e igualdad con la sociedad, tanto es así que la calidad de vida debe considerarse un objetivo más en el proceso rehabilitador para fomentar la participación en las actividades de vida diaria.

Es aquí donde el avance de las nuevas tecnologías y la ingeniería juegan un papel muy importante para proporcionar sistemas que ayuden a cubrir las necesidades expresivas y a aumentar la interacción comunicativa con personas que carecen de un medio adecuado de expresión, con este proyecto se obtiene un beneficio social al estar brindando un apoyo en la comunicación y a la vez económico ya que no necesita de tantos recursos para su desarrollo.

En estos casos es imprescindible el uso de técnicas aumentativas de comunicación, entendidas estas como sistemas que en un proceso comunicativo refuerzan la comunicación. Las personas con discapacidades necesitan usar técnicas aumentativas de comunicación más elaboradas que se ajusten a sus necesidades comunicativas, cuadros, palabras, símbolos etc. Sistemas con salida de voz digitalizada o sintetizada, simuladores de teclado, mensajes instantáneos entre otras.

El uso de sistemas de comunicación aumentativa y alternativa, tienen como objetivo recuperar la intencionalidad así como la interpretación y la transmisión de sentido que constituyen en elementos esenciales del proceso comunicativo, por ello debe crearse la necesidad comunicativa el personas con limitaciones.

4

## **4. OBJETIVOS**

### **4.1. Objetivo general:**

Realizar un sistema de comunicación para niños tetrapléjicos que por medio de una interfaz permita enviar mensajes a un dispositivo móvil con tecnología Bluetooth.

### **4.2. Objetivos Específicos:**

- Diseñar un prototipo para el sistema de comunicación de niños tetrapléjicos por medio de un dispositivo móvil.
- Comunicar a través de la Interfaz adaptada a las necesidades de una persona con tetraplejia.
- Informar las necesidades básicas de la persona (comer, ir al baño, sentir frio, mal estar físico, etc.), oprimiendo un botón.
- Enviar mensajes aun teléfono celular para la persona encargada a través de Bluetooth del dispositivo.

# **5. CARACTERIZACIÓN DEL ÁREA EN QUE SE PARTICIPO**

El proyecto llamado Sistema de comunicación para niños tetrapléjicos por medio de un dispositivo móvil tiene la meta de implementarse en la vida diaria de un niño discapacitado para brindarle una mejor calidad de vida.

La dependencia con la cual se trabajó arduamente es la UOP (Unidad de Orientación al Publico) Tuxtla Gutiérrez Chiapas, esta institución especializada en brindar servicio al público en general sobre las opciones educativas en las áreas de discapacidad motriz, discapacidad auditiva, discapacidad intelectual y discapacidad visual. El presente proyecto se especializo en el área de discapacidad motriz.

En el Instituto Tecnológico de Tuxtla Gutiérrez como parte de proyecto de investigación se abordó en el área de Tecnologías de Información y Base de Datos.

### **5.1. Misión dela UOP**

El personal de la Unidad de Orientación al Publico tiene el compromiso de dar información, asesoría y capacitación al personal de educación, a las familias y al público en general, sobre las opciones educativas y estrategias de atención para las personas que presentan necesidades educativas especiales, prioritariamente asociadas con discapacidad y/o aptitudes sobresaliente para favorecer su integración escolar, social y laboral.

### **5.2. Visión de la UOP**

Como servicio de orientación, el personal de esta unidad tenemos el compromiso de desarrollar nuestras funciones, con ética y profesionalismo, para coadyuvar en una cultura de inclusión, que propicie el desarrollo de todas las personas en lo educativo, social y laboral. [1].

### **5.3. Ubicación de la UOP**

La ubicación de la UOP se encuentra en Calle: Prolongación Norte De la Av. Rosa del Poniente Infonavit el Rosario S/N código 29049, como se muestra en el croquis de la **Figura 5.1.**

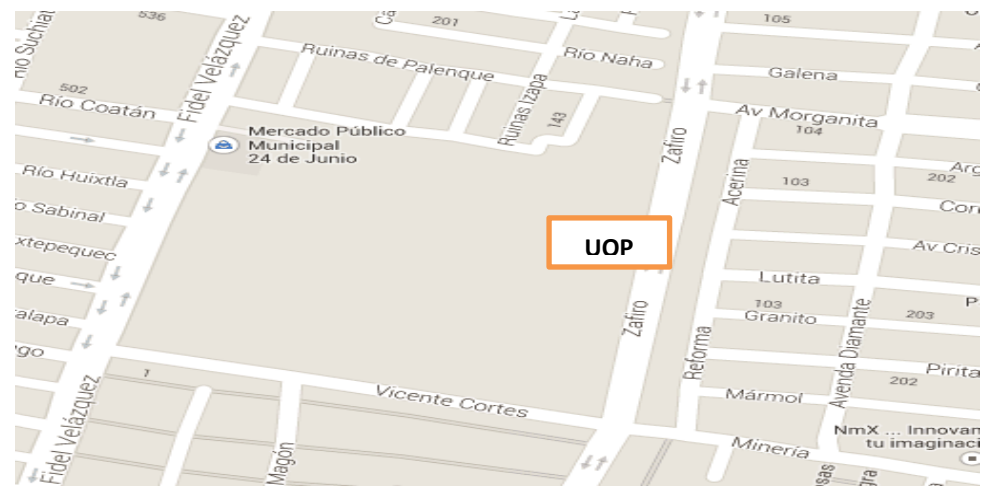

**Figura 5.1**. Ubicación de la UOP.

## **5.4. Organigrama de la UOP**

La estructura organizacional del centro de trabajo se compone de los siguientes niveles, que son enumerados con base en su grado de autoridad y responsabilidad, partiendo de los estratos de mayor hacia los de menor jerarquía como se muestra en la **Figura 5.2.**

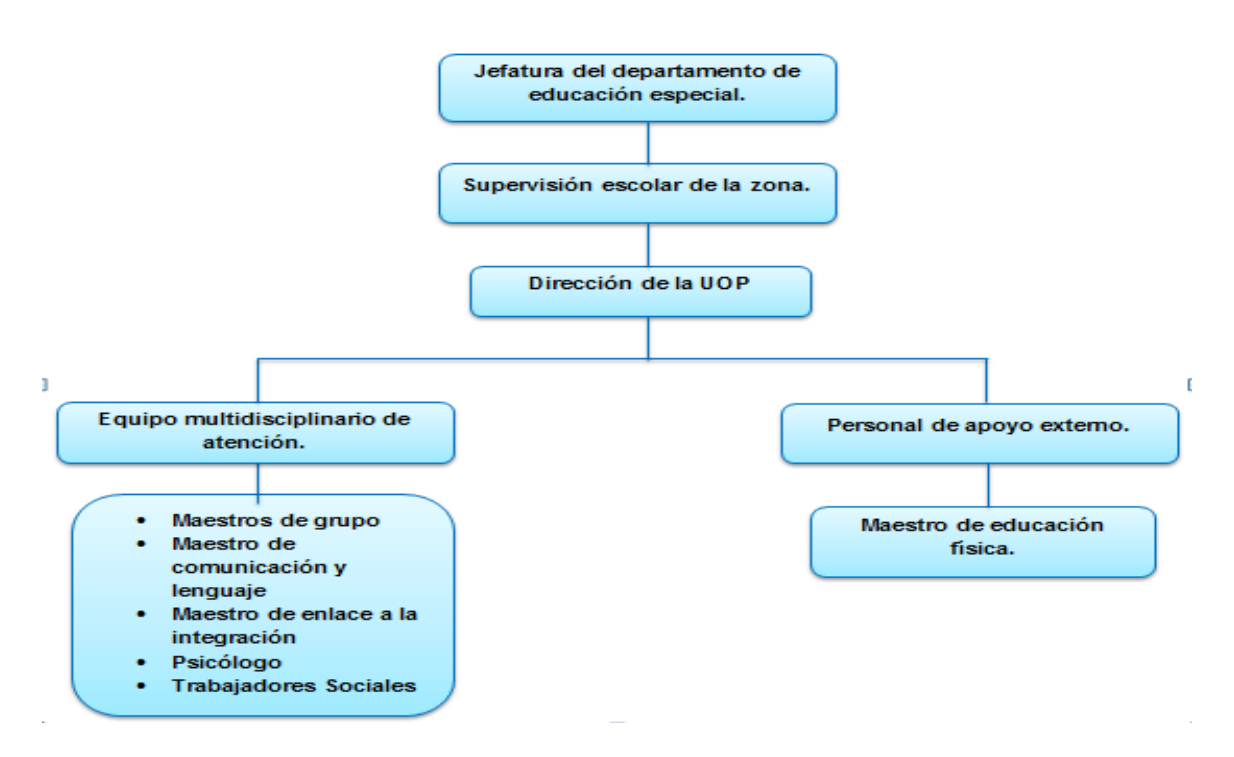

**Figura 5.2.** Organigrama de la UOP

A continuación se presenta la definición de cada punto en el organigrama anterio. 1.- Jefatura del departamento del nivel de educación especial, ubicada al interior del Instituto Estatal de Educación Pública de Chiapas.

2.- Supervisión de la zona escolar.

3.- Dirección del UOP.

4.- Equipo multidisciplinario de atención, que brinda los servicios de educación especial a los alumnos de la UOP en los momentos formativos de educación inicial, preescolar y primaria, compuesto por los siguientes especialistas:

• Maestros de grupo

- Maestro de atención complementaria
- Maestro de enlace a la integración educativa
- Maestro de comunicación y lenguaje.
- Psicólogo
- Trabajadores sociales (practicantes)

De igual manera, se cuenta también con la participación de personal de apoyo externo, en la modalidad de maestro de educación física.

# **6. ALCANCES Y LIMITACIONES**

### **6.1. Alcances**

Las dificultades en la comunicación varían en diferentes grados desde los casos en que la movilidad es nula hasta aquellos en el que la persona puede mover alguna extremidad de su cuerpo y puede hacer aún más fácil la comunicación por medio de interfaces dirigidas a sus problemas específicos.

El impacto de este proyecto es social y a la vez tecnológico ya que la persona que padece de tetraplejia tendrá una mejor comunicación y a la vez mejor atención por parte de las personas que se encargan de sus cuidados. Se usara tecnología Bluetooth un tipo de tecnología innovadora y eficiente en la actualidad.

Este dispositivo tendrá como consecuencia brindar un apoyo comunicativo innovador con alcances favorables y buenos resultados según lo planeado. A través de la interfaz la persona tetrapléjica podrá oprimir botones y decir sus necesidades básicas, esto ayudara tanto a la persona con este padecimiento como a la persona encargada ya que tendrán una mejor comunicación consigo mismo y con la sociedad.

### **6.2. Limitaciones**

El proyecto en función tendrá sus respectivas delimitaciones.

El estudio se realizara en el ITTG (Instituto Tecnológico de Tuxtla Gutiérrez), ubicado en carretera panamericana km. 1080 col. Terán . Tuxtla Gutiérrez.

El sistema delimitará a la comunicación de un solo dispositivo móvil a la vez, el cual estará conectado en forma Bluetooth predeterminadamente.

El mensaje enviado avisara a la persona con el dispositivo móvil a través de Bluetooth con un sonido alarmante.

La persona que será avisada con el mensaje enviado no deberá estar a una distancia mayor a la del alcance del Bluetooth.

El mensaje enviado será de forma escrita y no con voz sintética o digital pero el usuario podrá escuchar el mensaje que está enviando por medio de un dispositivo de salida de audio.

### **6.3. Características del usuario**

El usuario al cual se le implementara este proyecto debe tener características especiales, ser una persona que padece de tetraplejia, tener movimiento de las extremidades de los dedos de al menos una mano así como no contar con la comunicación oral, no contar con el movimiento de la mayor parte del cuerpo, contar con el sentido de la vista, ser una persona que razona y escucha lo que quiere dar a entender, no necesita una edad especifica.

# **7. MARCO TEÓRICO**

### **7.1. Fundamento Teórico Conceptual**

#### **7.1.1. Dispositivos Móviles**

Un dispositivo móvil se puede definir como un aparato de pequeño tamaño, con algunas capacidades de procesamiento, con conexión permanente o intermitente a una red, con memoria limitada, que ha sido diseñado específicamente para una función, pero que puede llevar a cabo otras funciones más generales. De acuerdo con esta definición existen multitud de dispositivos móviles, desde los reproductores de audio portátiles hasta los navegadores GPS, pasando por los teléfonos móviles, los PDAs o los Tablet PCs. En este trabajo nos centraremos fundamentalmente en los teléfonos móviles y en los PDAs por ser los tipos de dispositivos más utilizados y conocidos en la actualidad, los que ofrecen mayor variedad de aplicaciones multimedia y los que más posibilidades de evolución presentan en este sentido.

#### **Categorías de dispositivos móviles**

Dado el variado número de niveles de funcionalidad asociado con dispositivos móviles, era necesario hacer una clasificación de los mismos, por ello en el 2005, T38 y DuPont Global Mobility Innovation Team propusieron los siguientes estándares para la definición de dispositivos móviles.

- Dispositivo Móvil de Datos Limitados (Limited Data Mobile Device): teléfonos móviles clásicos. Se caracterizan por tener un pantalla pequeña de tipo texto. Ofrecen servicios de datos generalmente limitados a SMS y acceso WAP.
- Dispositivo Móvil de Datos Básicos (Basic Data Mobile Device): se caracterizan por tener una pantalla de mediano tamaño, menú o navegación basada en iconos, y ofrecer acceso a emails, lista de direcciones, SMS, y, en algunos casos, un navegador web básico. Un típico ejemplo de este tipo de dispositivos son los teléfonos inteligentes ("smartphones").
- Dispositivo Móvil de Datos Mejorados (Enhanced Data Mobile Device): se caracterizan por tener pantallas de medianas a grandes (por encima de los 240 x 120 pixels), navegación de tipo stylus, y que ofrecen las mismas características que el "Dispositivo Móvil de Datos Básicos" (Basic Data Mobile Devices) más aplicaciones nativas como aplicaciones de Microsoft Office Mobile (Word, Excel, PowerPoint) y aplicaciones corporativas usuales, en versión móvil, como Sap, portales intranet, etc. Este tipo de dispositivos incluyen los S.O. como Windows Mobile. [2].

#### **7.1.2. Teléfonos móviles**

El teléfono móvil es un dispositivo inalámbrico electrónico basado en la tecnología de ondas de radio, que tiene la misma funcionalidad que cualquier teléfono de línea fija.

Su principal característica es su portabilidad, ya que la realización de llamadas no es dependiente de ningún terminal fijo y no requiere ningún tipo de cableado para llevar a cabo la conexión a la red telefónica. Aunque su principal función es la comunicación de voz, como el teléfono convencional, su rápido desarrollo ha incorporado funciones adicionales como mensajería instantánea (sms), agenda, juegos, cámara fotográfica, agenda, acceso a Internet, reproducción de video e incluso GPS y reproductor mp3.

La evolución del teléfono móvil ha permitido disminuir su tamaño y peso, desde el Motorola DynaTAC, el primer teléfono móvil en 1983 que pesaba 780 gramos, a los actuales más compactos y con mayores prestaciones de servicio. Además a lo largo de estos años se ha llevado a cabo el desarrollo de baterías más pequeñas y de mayor duración, pantallas más nítidas y de colores, la incorporación de software más amigable.

Inicialmente los teléfonos móviles sólo permitían realizar llamadas de voz y enviar mensajes de texto. Conforme la tecnología fue avanzando se incluyeron nuevas aplicaciones como juegos, alarma, calculadora y acceso WAP (acceso a Internet mediante páginas web especialmente diseñadas para móviles). "Smartphones" o teléfonos inteligentes.

Un "smartphone" (teléfono inteligente en español) es un dispositivo electrónico que funciona como un teléfono móvil con características similares a las de un ordenador personal. Es un elemento a medio camino entre un teléfono móvil clásico y una PDA ya que permite hacer llamadas y enviar mensajes de texto como un móvil convencional pero además incluye características cercanas a las de un ordenador personal. Una característica importante de casi todos los teléfonos inteligentes es

que permiten la instalación de programas para incrementar el procesamiento de datos y la conectividad. Estas aplicaciones pueden ser desarrolladas por el fabricante del dispositivo, por el operador o por un tercero. Los teléfonos inteligentes se distinguen por muchas características, entre las que destacan las pantallas táctiles, un sistema operativo así como la conectividad a Internet y el acceso al correo electrónico. El completo soporte al correo electrónico parece ser una característica indispensable encontrada en todos los modelos existentes y anunciados en 2007, 2008 y 2009. [2].

Otras aplicaciones que suelen estar presentes son las cámaras integradas, la administración de contactos, el software multimedia para reproducción de música y visualización de fotos y video-clips y algunos programas de navegación así como, ocasionalmente, la habilidad de leer documentos de negocios en variedad de formatos como PDF y Microsoft Office. Una característica común a la mayoría de "smartphones" es una lista de contactos capaz de almacenar tantos contactos como la memoria libre permita, en contraste con los teléfonos clásicos que tienen un límite para el número máximo de contactos que pueden ser almacenados. Casi todos los teléfonos inteligentes también permiten al usuario instalar programas adicionales. Por ejemplo: **Figura7.1.**

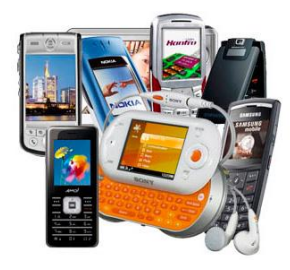

**Figura7.1.** Ejemplos de Algunos Dispositivos Móviles.

#### **7.1.3. Bluetooth**

Bluetooth es una especificación industrial para Redes Inalámbricas de Área Personal (WPANs) que posibilita la transmisión de voz y datos entre diferentes dispositivos mediante un enlace por radiofrecuencia en la banda ISM de los 2,4 GHz. Los principales objetivos que se pretenden conseguir con esta norma son:

- Facilitar las comunicaciones entre equipos móviles y fijos.
- Eliminar cables y conectores entre éstos.
- Ofrecer la posibilidad de crear pequeñas redes inalámbricas y facilitar la sincronización de datos entre equipos personales.

Se denomina Bluetooth al protocolo de comunicaciones diseñado especialmente para dispositivos de bajo consumo, con una cobertura baja y basada en transceptores de bajo costo como se muestra en la **Figura7.2**.

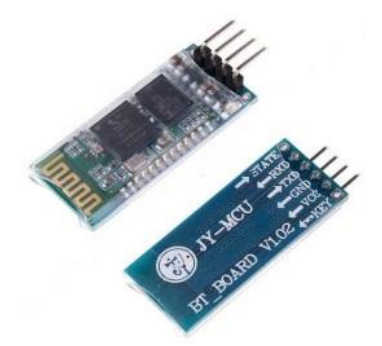

**Figura7.2.** Modulo Bluetooth

Gracias a este protocolo, los dispositivos que lo implementan pueden comunicarse entre ellos cuando se encuentran dentro de su alcance. Las comunicaciones se realizan por radiofrecuencia de forma que los dispositivos no tienen que estar alineados y pueden incluso estar en habitaciones separadas si la potencia de transmisión lo permite. Estos dispositivos se clasifican como "Clase 1", "Clase 2" o "Clase 3" en referencia a su potencia de transmisión, siendo totalmente compatibles los dispositivos de una clase con los de las otras como se muestra en la Tabla 7.1.

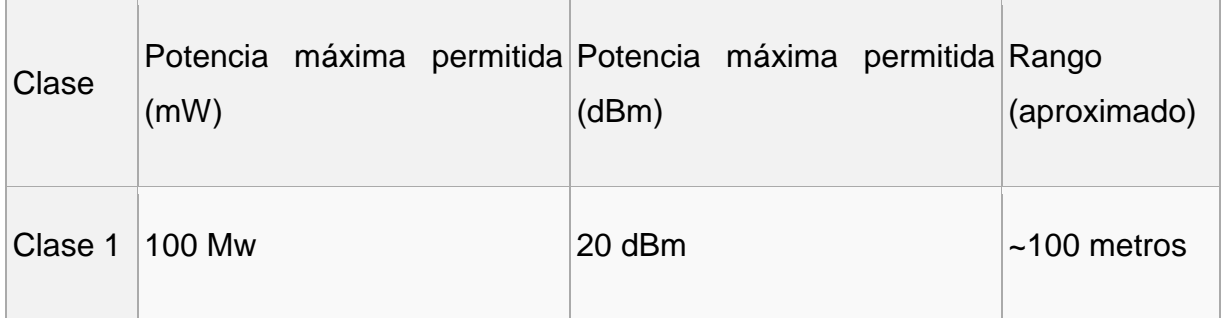

| Clase $2 \,   2.5 \, \text{Mw}$ | 4 dBm   | $\sim$ 10 metros |
|---------------------------------|---------|------------------|
| Clase 3 1 Mw                    | $0$ dBm | $~1$ metro       |

**Tabla 7.1**. Clasificación de los dispositivos Bluetooth

En la mayoría de los casos, la cobertura efectiva de un dispositivo de clase 2 se extiende cuando se conecta a un transceptor de clase 1. Esto es así gracias a la mayor sensibilidad y potencia de transmisión del dispositivo de clase 1, es decir, la mayor potencia de transmisión del dispositivo de clase 1 permite que la señal llegue con energía suficiente hasta el de clase 2. Por otra parte la mayor sensibilidad del dispositivo de clase 1 permite recibir la señal del otro pese a ser más débil. Los dispositivos con Bluetooth también pueden clasificarse según su ancho de banda como se muestra en la Tabla 7.2:

| Versión           | Ancho de banda |
|-------------------|----------------|
| Versión 1.2       | 1 Mbit/s       |
| Versión 2.0 + EDR | 3 Mbit/s       |
| Versión 3.0 + HS  | 24 Mbit/s      |

**Tabla 7.2**. Versiones y Ancho de banda del Bluetooth

Para utilizar Bluetooth, un dispositivo debe implementar alguno de los perfiles Bluetooth. Estos definen el uso del canal Bluetooth. Así como canalizar al dispositivo que se quiere vincular.

#### **Versiones**:

Bluetooth v.1.1: en 1994, Ericsson inició un estudio para investigar la viabilidad de una nueva interfaz de bajo costo y consumo para la interconexión vía radio (eliminando así cables) entre dispositivos como teléfonos móviles y otros accesorios. El estudio partía de un largo proyecto que investigaba unos multicomunicadores conectados a una red celular, hasta que se llegó a un enlace de radio de corto alcance, llamado MC link. Conforme este proyecto avanzaba se fue haciendo claro que este tipo de enlace podía ser utilizado ampliamente en un gran número de aplicaciones, ya que tenía como principal virtud que se basaba en un chip de radio.

Bluetooth v.1.2: a diferencia de la 1.1, provee una solución inalámbrica complementaria para co-existir Bluetooth y Wi-Fi en el espectro de los 2.4 GHz, sin interferencia entre ellos. La versión 1.2 usa la técnica "Adaptive Frequency Hopping (AFH)", que ejecuta una transmisión más eficiente y un cifrado más seguro. Para mejorar las experiencias de los usuarios, la V1.2 ofrece una calidad de voz (Voice Quality - Enhanced Voice Processing) con menor ruido ambiental, y provee una más rápida configuración de la comunicación con los otros dispositivos bluetooth dentro del rango del alcance, como pueden ser PDAs, HIDs (Human Interface Devices), computadoras portátiles, computadoras de escritorio, Headsets, impresoras y teléfonos móviles.

Bluetooth v.2.0: creada para ser una especificación separada, principalmente incorpora la técnica "Enhanced Data Rate" (EDR) que le permite mejorar las velocidades de transmisión en hasta 3Mbps a la vez que intenta solucionar algunos errores de la especificación 1.2.

Bluetooth v.2.1: simplifica los pasos para crear la conexión entre dispositivos, además el consumo de potencia es 5 veces menor.

Bluetooth v3.0 (mediados 2009): aumenta considerablemente la velocidad de transferencia. La idea es que el nuevo Bluetooth trabaje con WiFi, de tal manera que sea posible lograr mayor velocidad en los smartphones. [3].

#### **7.1.4. Arduino**

Arduino es una plataforma de hardware libre, basada en una placa con un microcontrolador y un entorno de desarrollo, diseñada para facilitar el uso de la electrónica en proyectos multidisciplinares.

El hardware consiste en una placa con un microcontrolador Atmel AVR y puertos de entrada/salida. Los microcontroladores más usados son el Atmega168, Atmega328, Atmega1280, ATmega8 por su sencillez y bajo coste que permiten el desarrollo de múltiples diseños. Por otro lado el software consiste en un entorno de desarrollo que implementa el lenguaje de programación Processing/Wiring y el cargador de arranque (boot loader) que corre en la placa. **Figura7.3**.

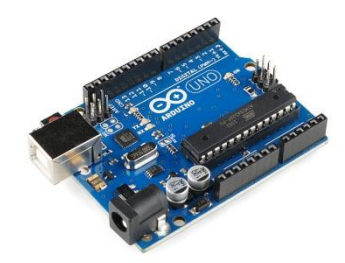

**Figura7.3.** Placa Arduino Uno

Arduino se puede utilizar para desarrollar objetos interactivos autónomos o puede ser conectado a software del ordenador (por ejemplo: Macromedia Flash, Processing, Max/MSP, Pure Data). Las placas se pueden montar a mano o adquirirse. El entorno de desarrollo integrado libre se puede descargar gratuitamente.

Al ser open-hardware, tanto su diseño como su distribución es libre. Es decir, puede utilizarse libremente para el desarrollo de cualquier tipo de proyecto sin haber adquirido ninguna licencia.

El proyecto Arduino recibió una mención honorífica en la categoría de Comunidades Digital en el Prix Ars Electronica de 2006. [4].

#### **7.1.5. Lenguaje de programación para Arduino**

La plataforma Arduino se programa mediante el uso de un lenguaje propio basado en el popular lenguaje de programación de alto nivel Processing. Sin embargo, es posible utilizar otros lenguajes de programación y aplicaciones populares en Arduino. Algunos ejemplos son:

- Java
- Flash (mediante ActionScript)
- Processing
- Pure Data
- MaxMSP (entorno gráfico de programación para aplicaciones musicales, de audio y multimedia)
- VVVV (síntesis de vídeo en tiempo real)
- Adobe Director
- Python
- $\bullet$  Ruby
- $\bullet$  C
- C++ (mediante libSerial o en Windows)
- $\bullet$  C#
- Cocoa/Objective-C (para Mac OS X)
- Linux TTY (terminales de Linux)
- $\bullet$  3D
- VIA Virtools (aplicaciones interactivas y de tiempo real)
- SuperCollider (síntesis de audio en tiempo real)
- Instant Reality (X3D)
- Liberlab (software de medición y experimentación)
- BlitzMax (con acceso restringido)
- Squeak (implementación libre de Smalltalk)
- Mathematica
- Matlab
- Minibloq (Entorno gráfico de programación, corre también en OLPC)
- Isadora (Interactividad audiovisual en tiempo real)
- $\bullet$  PERL
- Visual Basic .NET
- VBScript [5].

#### **7.1.6. Módulo WTV020 MicroSD**

El módulo se encuentra en el modo MP3, modo de llave (control 3 grupos de la voz con el ajuste de volumen o 5 grupos de voz), el modo de serie de 2 líneas y el modo de reproducción de bucle (que se activa después del encendido, con la función de la memoria en este modo).Modo MP3: con play / stop, siguiente, anterior, vol +, volfunciones, el modo de llave (3 grupos de voz): una tecla emite uno o varios grupos de la voz, y con vol-, vol +, con todas las claves de modos de disparo por defecto es el borde retrigger, el modo de llave (5 grupos de voz): un disparador clave de un grupo de voz: 1.Todas las teclas son retrigger borde, 2.Todas las teclas son de encendido / apagado (voz no cicla cuando haya terminado), 3.Todas las teclas son de encendido / apagado (ciclos de voz cuando termine, el modo de juego continuo: después del encendido, la voz se reproducirá automáticamente en función de la memoria, sin necesidad de accionar el I / O (si la alimentación se interrumpe durante el juego de voz 2, se se iniciará a partir de voz o la voz 2 3 cuando el poder se vuelve a encender), 3 Se puede personalizar para la función específica, el modo de serie de 2 líneas:. WTV020-SD es controlado por MCU envío de datos a través de CLK y DI, que pueden desempeñar . voces en cualquier dirección de las voces, incluyendo mute, se pueden combinar para

jugar en este modo para cambiar de voz lector de tarjetas SD y PC, la tarjeta SD debe estar en formato FAT,. frecuencia de muestreo con el apoyo de 6KHz a 32 KHz y 32 KHz para AD4 voz formato, 6KHz ~ 16KHz para el formato de voz WAV.

Apoye 1GB SD tarjeta max.o SPI flash de 64MB max,. soporte 4 archivos en formato ADCPM bits, frecuencia de muestreo de 36 kHz a 6KHz para el formato de voz AD4, tasa de muestreo de 6KHz a 16KHz para el formato de voz WAV, y la salida de audio de 16 bits DAC / PWM, modo de clave, el modo MP3, modo de serie de 2 líneas son opcionales; apoyo copiar archivos a la tarjeta SD a través de PC, voltaje de funcionamiento: CC 2.7 ~ 3.5V, corriente quieta: 3uA, en la siguiente Tabla 7.3 se muestra la funcionalidad de cada pin.

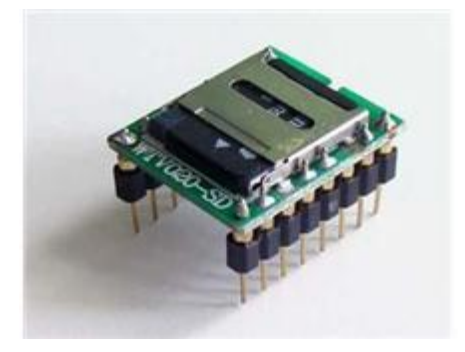

**Figura7.4** WTV020-SD para Arduino

Este módulo es capaz de trabajar directamente sin Arduino que lo controle, simplemente conectando la entrada de alimentación y tierra. Como test podemos sólo conectar estos pins del módulo, un altavoz y con un cable a tierra hacer contacto sobre P02 ó P03 (Cambio de track). Como se muestra en la Figura 7.5.

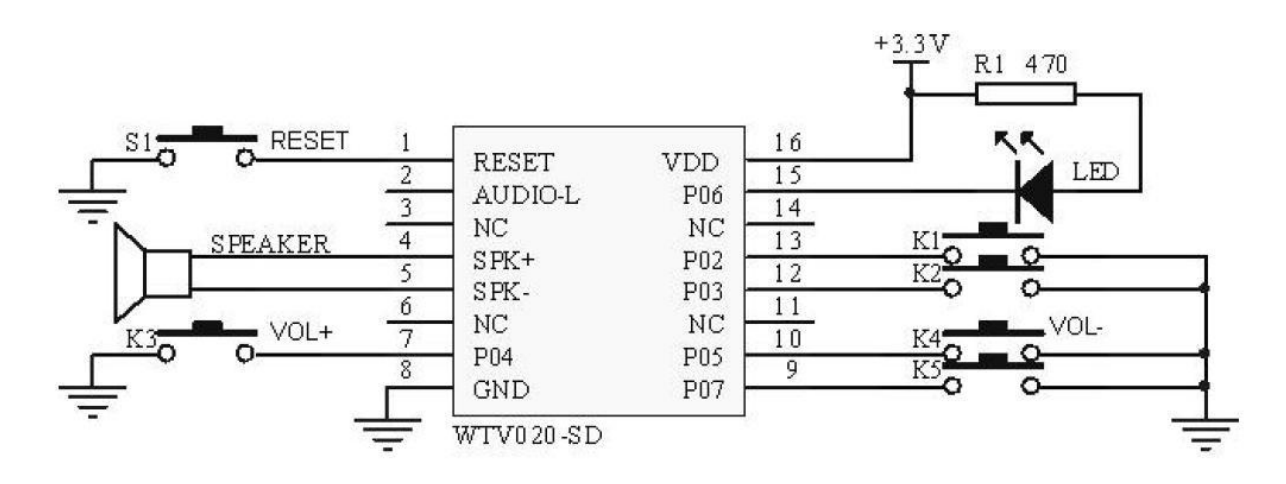

#### **Figura7.5** circuito y funcionalidad.

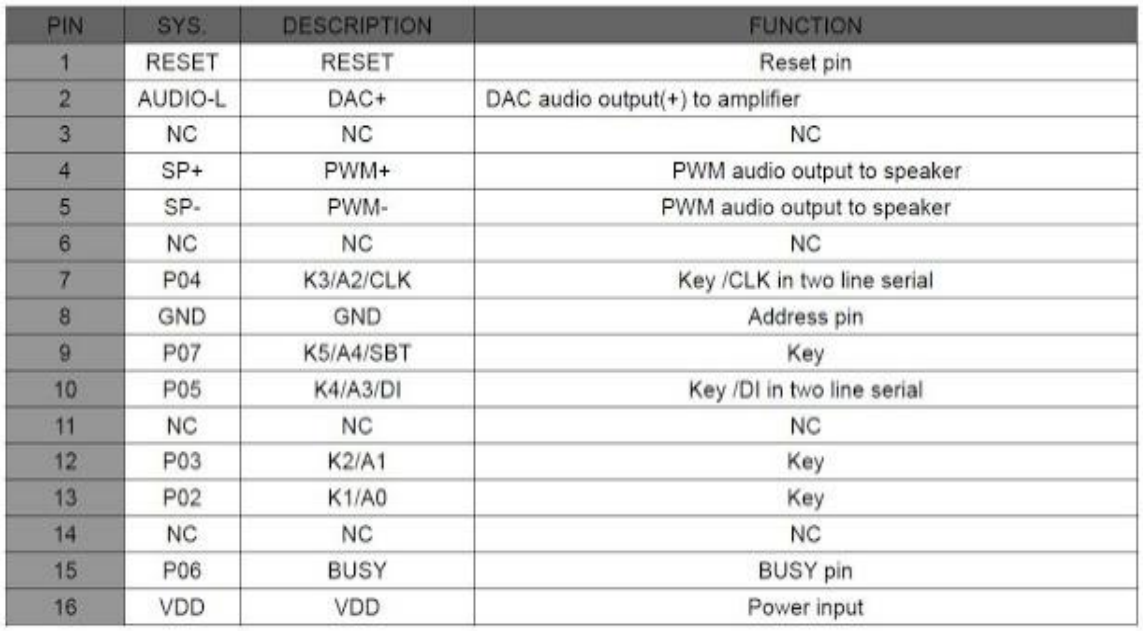

#### **Tabla 7.3** Funcionalidad de los 16 pines del módulo.

Una vez que comprobemos que el módulo es capaz de leer nuestra MicroSD y reproducir los tracks de ejemplo lo conectamos al Arduino.

Una vez hecha esta conexión, podemos subir el ejemplo que viene junto con la librería Wtv020sd16p que debemos de descargar y descomprimir en la carpeta Libraries de nuestro entorno IDE [6].

#### **7.1.7. MAX232**

**Descripción:** El [MAX232](http://personal.telefonica.terra.es/web/x-robotics/downloads/datasheets/max232.pdf) dispone internamente de 4 conversores de niveles TTL al bus standard rs232 y viceversa, para comunicación serie como los usados en los ordenadores y que ahora están en desuso, el Com1 y Com2 como se muestra en la **Figura7.6**.

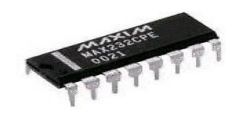

**Figura7.6**. MAX232

**Funcionamiento:** El circuito integrado lleva internamente 2 conversores de nivel de TTL a rs232 y otros 2 de rs232 a TTL con lo que en total podremos manejar 4 señales del puerto serie del PC, por lo general las mas usadas son; TX, RX, RTS, CTS, estas dos ultimas son las usadas para el protocolo handshaking pero no es imprescindible su uso. Para que e[lmax232](http://personal.telefonica.terra.es/web/x-robotics/downloads/datasheets/max232.pdf) funcione correctamente deberemos de poner unos condensadores externos, todo esto lo podemos ver en la siguiente figura en la que solo se han cableado las lineas TX y RX que son las mas usualmente usadas para casi cualquier aplicación como se muestra en la **Figura7.7.**

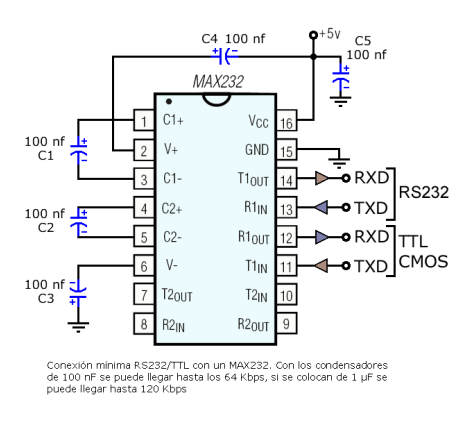

**Figura7.7.** Estructura del MAX232

Este integrado es usado para comunicar un microcontrolador o sistema digital con un PC o sistema basado en el bus serie rs232 [7].

#### **7.1.8. Altavoz**

Un altavoz es un dispositivo capaz de convertir energía eléctrica en energía acústica que se radia al aire.

A este dispositivo se le llama transductor electroacústico. La transducción o transformación de energía, se hace en dos fases. El modelo teórico de un transductor electroacústico, se basa en un transductor electromecánico y un transductor mecánicoacústico. Esto significa, que se estudia por un lado la transformación de la energía eléctrica en mecánica, ya que se genera un movimiento, y por otro lado se estudia la transformación de la energía mecánica en acústica, ya que el movimiento genera energía acústica.

El transductor electromecánico se llama "motor", por el movimiento que genera. Este movimiento se traspasa al segundo transductor, el mecánico-acústico, que se llama "diafragma", aunque también puede ser una bocina como se muestra en la **Figura7.8**.

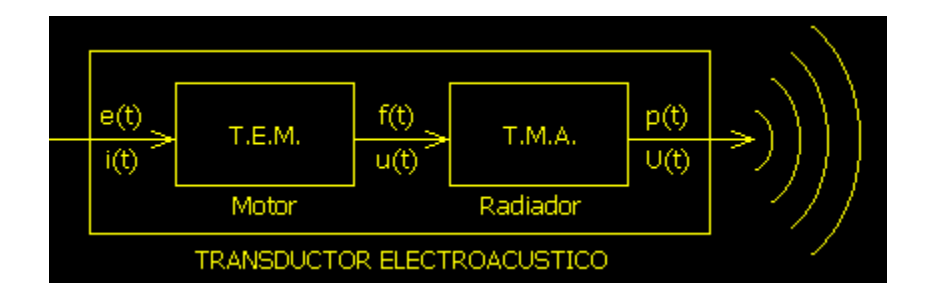

**Figura7.8.** Transductor Electroacústico

Tenemos una señal de audio en forma de señal eléctrica (corriente, voltaje...). Esta energía es transformada en energía mecánica en el transductor electromecánico, ahora se miden las magnitudes fuerza y velocidad: f(t), u(t). Tras pasar por el transductor mecánico-acústico, se pasa a hablar de energía acústica, con las magnitudes presión y caudal:  $p(t)$ ,  $U(t)$ .

La energía acústica, se radia al aire, se transmite a través de éste y la percibimos como sonido. [8].

#### **7.1.9. Pulsadores**

Un pulsador es un interruptor de encendido o apagado que concectado al un componente eléctrico hace funcionar o apaga el mismo. Los pulsadores existen de diversas formas y tamaños que se encuentran en diferentes equipos electrónicos pero también muy usados en el campo de la electricidad industrial.

Un pulsador permite el paso o interrupción de la corriente eléctrica mientras esté presionado o accionado, y cuando deja de presionarse este vuelve a su estado original o de reposo.

El Contacto puede ser de dos tipos: Normalmente Cerrados (NC=Normal Close) que son lospulsadores de Paro y Nomalmente Abiertos (NA=NO= Normal Open) que son los pulsadores de Marcha. Los pulsadores internamente consta de una lámina conductora que establece el contacto o desconcección de sus terminales y un muelle o resorte que vuelve a su estado de reposo sea NC o NA. **Figura7.9.** [9].

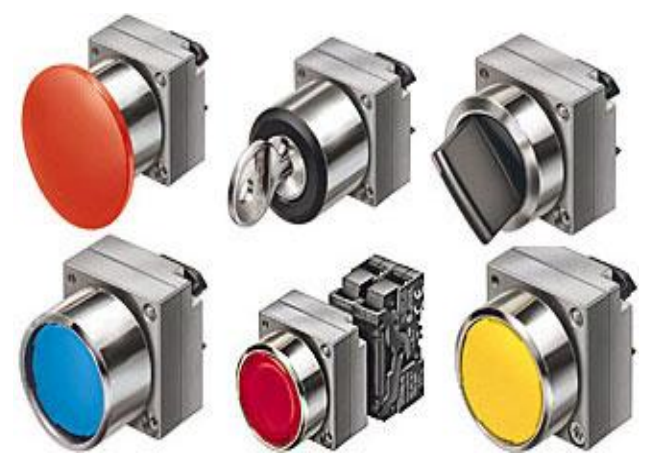

**Figura7.9.** Pulsadores

#### **7.1.10. Protoboard**

Se conocen en castellano como "placas de prototipos" y son esencialmente unas placas agujereadas con conexiones internas dispuestas en hileras, de modo que forman una matriz de taladros a los que podemos directamente "pinchar" componentes y formar el circuito deseado. Como el nombre indica, se trata de montar prototipos, de forma eventual, nunca permanente, por lo que probamos y volvemos a desmontar los componentes, quedando la protoboard lista para el próximo experimento.

El protoboard o breadbord: Es una especie de tablero con orificios, en la cual se pueden insertar componentes electrónicos y cables para armar circuitos. Como su nombre lo indica, esta tableta sirve para experimentar con circuitos electrónicos, con lo que se asegura el buen funcionamiento del mismo **Figura7.10.**

Estructura del protoboard: Básicamente un protoboard se divide en tres regiones:

|                                                 |  |  |  |  |  |  |  |  |                         |  |  | 1000100040100001 |  |  |  |  |  |  |  |  |  |  |
|-------------------------------------------------|--|--|--|--|--|--|--|--|-------------------------|--|--|------------------|--|--|--|--|--|--|--|--|--|--|
| adaadaadaadaadaadaadaad <b>aa ka dagaalaa k</b> |  |  |  |  |  |  |  |  |                         |  |  |                  |  |  |  |  |  |  |  |  |  |  |
|                                                 |  |  |  |  |  |  |  |  | ,,,,,,,,,,,,,,,,,,,,,,, |  |  |                  |  |  |  |  |  |  |  |  |  |  |

**Figura7.10.** Protoboard

Canal central: Es la región localizada en el medio del protoboard, se utiliza para colocar los circuitos integrados.

Buses: Los buses se localizan en ambos extremos del protoboard, se representan por las líneas rojas (buses positivos o de voltaje) y azules (buses negativos o de tierra) y conducen de acuerdo a estas, no existe conexión física entre ellas. La fuente de poder se conecta aquí.

Pistas: La pistas se localizan en la parte central del protoboard, se representan y conducen según las líneas rosas [10].

#### **7.1.11. Software a usar con Arduino**

#### Entorno de Desarrollo para Arduino

El entorno de Desarrollo Arduino está constituido por un editor de texto para escribir el código, un área de mensajes, una consola de texto, una barra de herramientas con botones para las funciones comunes, y una serie de menús. Permite la conexión con el hardware de Arduino para cargar los programas y comunicarse con ellos.

Arduino utiliza para escribir el software lo que denomina "sketch" (*programa*). Estos programas son escritos en el editor de texto. Existe la posibilidad de cortar/pegar y buscar/remplazar texto. En el área de mensajes se muestra información mientras se cargan los programas y también muestra errores. La consola muestra el texto de salida para el entorno de Arduino incluyendo los mensajes de error completos y otras informaciones. La barra de herramientas permite verificar el proceso de carga, creación, apertura y guardado de programas, y la monitorización serie:

### *Verify/Compile*

Chequea el código en busca de errores.

*Stop*

Finaliza la monitorización serie y oculta otros botones

 $\boxed{\mathbb{D}}$ 

 $(\triangleright)$ 

(□)

*New* Crea un nuevo *sketch*.

*Open*

# 鱼

Presenta un menú de todos los programas *sketch* de su "sketchbook", (*librería de sketch*) . Un click sobre uno de ellos lo abrirá en la ventana actual.

Nota: Debido a un error *bug* en Java, la barra de desplazamiento *scroll* no funciona en este menú; si necesita abrir un programa que no se vea en la lista, utilice File | Sketchbook en el menú.

#### *Save*

Salva el programa *sketch*.

 $\Rightarrow$ 

هَ

 $\overline{3}$ 

#### *Upload to I/O Board*

Compila el código y lo vuelca en la placa E/S de Arduino. Ver Volcado más detalles abajo.

#### *Serial Monitor*

Inicia la monitorización serie Monitorización Serie.

Encontrará otros comandos en los cinco menús: File, Edit, Sketch, Tools, Help. Los menús son sensibles al contexto, lo que significa que estarán disponibles sólo los elementos relevantes para la tarea que este realizando en ese momento.

#### *Edit*

*Copy for Discourse*

Copia el código de su *sketch* en el portapapeles para con el formato adecuado para publicarlo en un foro, incluyendo la sintaxis coloreada.

*Copy as HTML*

Copia el código de un programa(*sketch*) al portapapeles en formato HTML, adecuándolo para incrustarlo en una página web.

#### *Sketch*

*Verify/Compile*

Verifica los errores de su programa (*sketch*)

*Import Library*

Añade una librería a su programa(*sketch*) insertando la sentencia #include en el código. Para más detalles ver Librerías más abajo.

*Show Sketch Folder*

Abre la carpeta de programas (*sketch*) en el escritorio.

*Add File...*

Añade un fichero fuente al programa (se incluirá desde su ubicación actual). El fichero aparece en una nueva pestaña en la ventana del programa. Los ficheros pueden ser quitados del programa (*sketch*) utilizando el menú "tab".

*Tools*

*Auto Format*

Da formato al código proporcionando estética: por ejemplo realiza tabulaciones entre la apertura y cierre de llaves, y las sentencias que tengan que ser tabuladas lo estarán.

*Board*

Selecciona la placa que estás usuando. Ver más abajo Descripción de las placas.

*Serial Port*

Este menú contiene todos los dispositivos serie (reales o virtuales) de su equipo. Se refrescará automáticamente cada vez que abras el menú tools.

*Burn Bootloader*

Este elemento del menú le permite grabar un gestor de arranque (*bootloader*) dentro del microcontrolador de la placa Arduinio. Aunque no es un requisito para el normal funcionamiento de la placa Arduino, le será útil si compra un nuevo ATmega(el cual viene normalmente sin gestor de arranque). Asegúrese que ha seleccionado la placa correcta en el menú Boards antes de grabar el *bootloader*. Cuando use AVR ISP, tendrá que seleccionar en el menú Serial Port el puerto correspondiente.

#### Sketchbook (Librería de *Sketch*)

El entorno de Arduino incluye el concepto de "sketchbook": que es el lugar estándar para el almacenamiento de sus programas (o "sketch"). Los "sketches" dentro de su

"sketchbook" pueden abrirse desde el menú File > Sketchbook o desde el botón de la barra de herramientas Open. La primera vez que arranque el software Arduino, se creará un directorio para su "sketchbook". Puede visualizar o cambiar su localización dentro de "sketchbook location" desde el apartado Preferences

Tabs, Multiple Files, and Compilation (Pestañas, Ficheros múltiples y compilación)

Permite manejar "sketches" con más de un fichero (cada uno de los cuales aparece en su pestaña). Pueden ser normalmente ficheros de código Arduino (no extensiones), ficheros C (extensiones .c), ficheros c++ (.cpp), o ficheros de cabecera (.h)

#### Uploading (Volcado)

Antes de volcar su "sketch", necesita seleccionar los elementos correspondientes desde los menús Tools > Board yTools > Serial Port. Las [boards \(placas\)](http://arduino.cc/es/Guide/Environment#boards) están descritas abajo. En los Mac, el puerto serie será probablemente algo como/dev/tty.usbserial-1B1 (para una placa USB), o /dev/tty.USA19QW1b1P1.1 (para una placa serie conectada con un adaptador Keyspan USB-to-Serial). En Windows, probablemente sea COM1 o COM2 (para una placa serie) o COM4,COM5, COM7, o superior (para una placa USB)- para encontrarlos, debes buscar los dispositivos serie USB en la sección de puertos del Administrador de Dispositivos de Windows. En Linux, debería ser /dev/ttyUSB0, /dev/ttyUSB1 o similar.

Una vez que ha seleccionado el puerto serie y la placa, presione el botón de volcado en la barra de herramientas o seleccione Upload to I/O Board desde el menú File. Las actuales placas de Arduino se resetearán automáticamente y comenzará el volcado. Como las placas antiguas carecen de auto-reset, necesitará presionar el botón de reset en la placa, justo antes de iniciar el volcado. En muchas placas verá el led RX y TX parpadeando cuando el "sketch" está actualizándose. El entorno de Arduino mostrará un mensaje cuando el volcado esté completado, o mostrará un error.

Cuando se vuelca un "sketch", está utilizando el "bootloader" de Arduino, un pequeño programa que ha sido cargado en el microcontrolador en su placa. Permite el volcado del código sin utilizar hardware adicional. El "bootloader" está activo durante unos segundos cuando la placa es reseteada; después se inicia el "sketch" que más recientemente se hubiera actualizado en el microcontrolador. El "bootloader" produce un parpadeo en el LED de la placa (pin 13) cuando se inicia (p.e. cuando las placas son reseteadas)

#### Libraries (Librerías)

Las librerías proporcionan funcionalidad extra para la utilización en "sketches", por ejemplo para trabajar con hardware o manipular datos. Para utilizar una librería en un "sketch", seleccione el menú Sketch > Import Library. Esto insertará una o más sentencias #include al principio del "sketch" y compilará la librería con su "sketch". Debido a que las librerías se vuelcan a la placa junto con su "sketch", incrementan la ocupación del espacio disponible. Si un "sketch" no precisa de una librería, simplemente borra su sentencia #include en la parte inicial de su código.

Existe una Lista de librerías en las referencias. Algunas librerías están incluidas en el software Arduino, otras pueden ser descargadas desde una gran variedad de fuentes. Para instalar estas librerías de terceros, crea un directorio denominado libraries en su Directorio sketchbook. Después descomprime la librería allí. Por ejemplo, para instalar la librería Data Time, sus ficheros deberían estar en una subcarpeta /libraries/DateTime en su carpeta de sketchbook. [11].

### **7.2. Fundamento Teórico Específico**

#### **7.2.1. Tetraplejia**

La tetraplejia se define como la disminución o pérdida de la función motora y/o sensitiva de las cuatro extremidades y suele asociarse a lesión medular en los segmentos cervicales.

La clave diagnóstica asienta en la correcta delimitación del déficit sensitivo y motor mediante la exploración física neurológica y las pruebas de imagen, donde la RM constituye un método eficaz para analizar las lesiones neurológicas [12].

La sección de la Médula Espinal, independientemente de su causa implica la interrupción, más o menos completa, de las vías de conducción ascendentes y descendentes desde el Sistema Nervioso Central (SNC) al resto de estructuras situadas distalmente. Esto supone una pérdida de función motora, sensitiva y Autónoma, junto con una disfunción sistémica multiorgánica, ya que la porción de la médula situada distalmente a la sección, queda separada y aislada de los centros superiores **Figura7.11.**

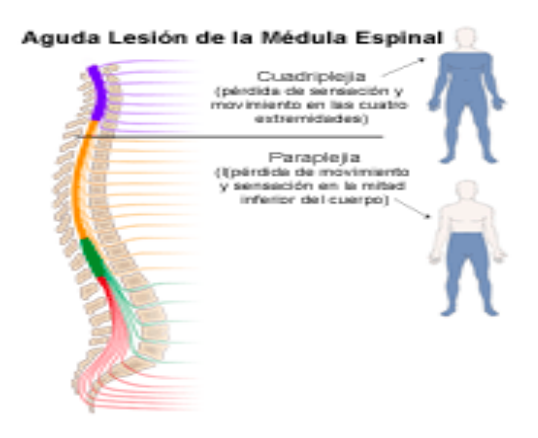

**Figura7.11.** Lesión medular

Este segmento puede llegar a funcionar de forma independiente cuando se reorganiza, respondiendo de forma refleja a determinados estímulos. La American Spinal Injury Association (ASIA) establece el término de Paraplejia cuando existe "déficit o pérdida de la función motora y/o sensitiva en los segmentos torácicos, lumbares o sacros de la médula espinal (pero no cervicales), por daño de los elementos neurales dentro del canal raquídeo. La función de los brazos está preservada, pero dependiendo del nivel de lesión se originará trastorno del tronco, piernas y órganos pélvicos.

El término también se refiere a las lesiones de cola de caballo y cono medular, pero no a lesiones de plexo lumbosacro o de nervios periféricos fuera del canal neural". Asimismo, define Tetraplejia, reemplazando el de cuadriplejia, como "la pérdida de función motora y /o sensitiva en los segmentos cervicales de la médula espinal, que ocasiona un déficit funcional en los brazos, tronco, piernas y órganos pélvicos. No incluye lesiones de plexo braquial ni de los nervios periféricos fuera del canal medular." [13]

La parálisis debido a las lesiones de la médula espinal puede ser total o parcial. Esto depende del grado de daño que padeció la médula espinal. Además de la parálisis de brazos y piernas, es posible que padezca:

- Incontinencia (vejiga o intestinos)
- Disfunción sexual (sexo masculino o femenino)
- Dificultad para respirar
- Dificultad para sentarse derecho, que depende del nivel de daño

La inactividad debido a la paraplejía y a la cuadriplejía puede causar problemas adicionales, como:

- Llagas por permanecer en la cama
- Miembros espásticos
- Neumonía
- Infección de las vías urinarias
- Debilitación de los huesos
- Dolor crónico

Los pacientes con paraplejía y cuadriplejía también pueden sentirse deprimidos debido a:

- Aislamiento social
- Ausencia de apoyo emocional
- Aumento de la dependencia hacia los demás [13].
# **8. PROCEDIMIENTO Y DESCRIPCIÓN DE LAS ACTIVIDADES REALIZADAS**

Para el desarrollo del proyecto fue necesario implementar un modelo de desarrollo de software que más se adaptara a nuestro sistema que en este caso usamos el modelo en cascada, ya que es una metodología para el proceso de desarrollo el enfoque metodológico que ordena rigurosamente las etapas del proceso para el desarrollo de software, de tal forma que el inicio de cada etapa debe esperar a la finalización de la etapa anterior como se muestra en la **Figura 8.1.** En el siguiente punto mencionaremos cada una de las etapas del desarrollo y como fueron realizadas en el proyecto que lleva el nombre de sistema de comunicación para niños tetrapléjicos por medio de un dispositivo móvil.

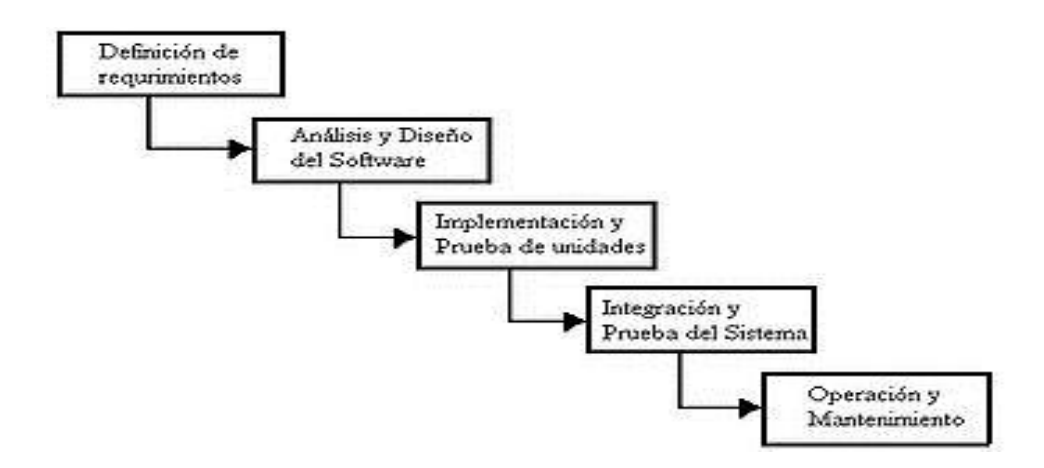

**Figura 8.1**. Modelo Cascada

## **8.1. Descripción de las actividades durante el desarrollo de acuerdo al modelo en cascada**

En base al modelo anterior y a las previas entrevistas no formales que se realizaron con algunas personas que estarán involucradas con el sistema (padres de familia, maestros, familiares etc.), luego empezamos a visualizar lo que realmente se requería.

a) Definición de requerimientos: Es importante mencionar que en este previo procedimiento denominado investigación preliminar es utilizado para evaluar la propuesta y que el equipo en general este enterado de la razón de nuestra intervención y solicitar su cooperación con nuestros procedimientos para no tomarlo como mal entendidos en el manejo de la información personal, para ganarnos la confianza tanto del usuario como la de los familiares al confiarnos datos privados.

Durante el desarrollo de la residencia, se realizaron otras actividades, que de igual forma beneficia para tener una mejor visión del funcionamiento de los procesos de comunicación tanto para el niño como para las personas que los atienden.

b) Análisis y diseño del software: Cuando ya se contaba con la problemática bien definida, y los medios para atacarla, se llevó el control y análisis de las actividades planeadas como se muestra en el *Anexo3.*

Se diseñó la interfaz del sistema en general ergonómicamente para una mejor implementación del sistema de acuerdo a las necesidades a satisfacer como se muestra en la **Figura 8.2.**

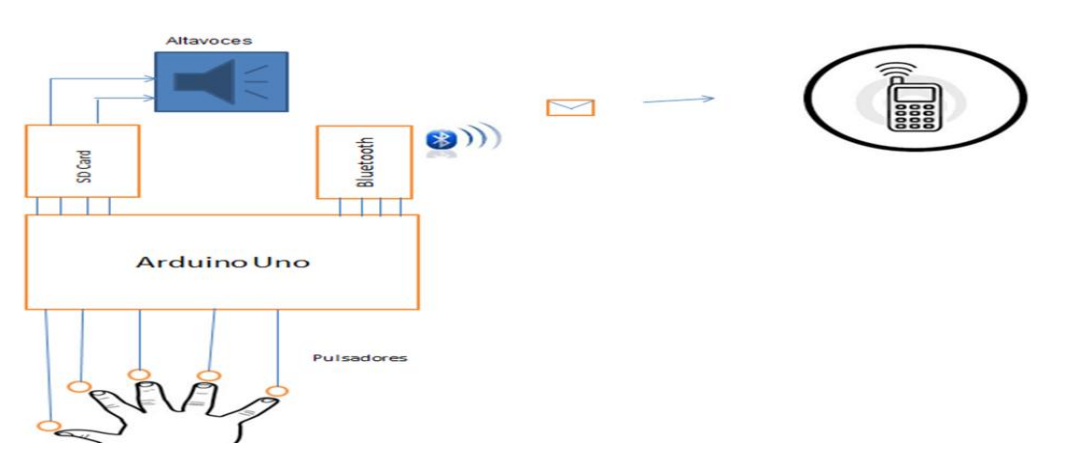

**Figura8.2**. Diseño de la Interfaz.

c) Implementación y pruebas de las unidades: Para la implementación de los puntos anteriores se llegó a la obtención del material que se usó, como fueron dispositivos ya configurados, partes del circuito y herramientas para la realización del hardware y software del sistema y sus respectivas pruebas individuales.

Después de contar con las herramientas necesarias para la realización del sistema se procederá a la codificación en la plataforma Arduino.

Una vez ensamblado el sistema se realizaron las pruebas del prototipo de hardware en conjunto con el software del mismo para posteriormente hacer las modificaciones necesarias. Como en todo proyecto surgen errores este no fue la excepción, se realizó una verificación completa del proyecto para encontrar errores y depurarlos.

- d) Integración y prueba del sistema: en esta etapa entregó un producto final tanto el hardware como el software. En los siguientes capítulos se mostrara una explicación más detallada de las pruebas técnicas del producto final.
- e) Operación y mantenimiento: La parte de la operación y mantenimiento del sistema se hará con el paso del tiempo ya que todo sistema necesita mantenimiento preventivo y correctivo si así lo requiere.

También es importante mencionar la participación de los maestros de la UOP (Unidad de Orientación al Público) como parte fundamental en las asesorías para contactar los niños que requieren el proyecto y los especialistas en discapacidad motriz para orientarnos en como poder atacar el problema de una manera adecuada. El proyecto no solo servirá para un niño en específico, podrá ser adaptable a personas adultas con los mismos problemas, es decir servirá como gestor de ayuda permanente en dicha institución.

### **8.2. Recopilación de la información**

Para este procedimiento se realizaron entrevista, y cuestionarios tanto a maestros especialistas en discapacidad motriz, padres de familia, y público en general para ver la importancia de dicho proyecto y el impacto que pueda llegar a tener. Los resultados obtenidos en las encuestas por distintas redes sociales se presentan en el Anexo 01.

Además se propuso la investigación previa en un seminario frente a un jurado especialista en la materia e involucrados en desarrollos de diversos proyectos de este tipo, afortunadamente aprobó como proyecto de residencia, luego de ello se procedió con la realización del proyecto.

## **8.3. Requerimientos Funcionales y no Funcionales**

### **8.3.1. Funcionales**

- **•** Dispositivo móvil
- Arduino Uno
- Modulo WTV020 Micro SD
- Pulsadores
- Altavoces
- Modulo Bluetooth
- El micro controlador.
- Max 232
- La PC
- Usuario final

### **8.3.2. No funcionales.**

- El sistema operativo
- Mensajes predeterminados a enviar
- Sonidos digitales predeterminados
- La interfaz entre el usuario
- Envio de mensajes vía bluetooth

## **8.4. Metodología Técnica**

La modelación del sistema comenzó con pruebas de código donde la intención era comprobar el funcionamiento de los pulsadores, los cuales tenían una funcionalidad de encender un led por cada botón que se presionaba, como se muestra en el siguiente código:

Void loop(){

if (b1 == HIGH) { digitalWrite(A0, HIGH); digitalWrite(A1, LOW); digitalWrite(A2, LOW); digitalWrite(A3, LOW); digitalWrite(A4, LOW); if (b2 == HIGH) { digitalWrite(A0, LOW); digitalWrite(A1, HIGH); digitalWrite(A2, LOW); digitalWrite(A3, LOW); digitalWrite(A4, LOW);

Como se puede ver en el fragmento de código anterior al pulsar un botón se encendía un led y se apagaba el resto, los botones están conectados en las entradas 10, 11, 12, 13 y 14, las salidas de los leds son en los puertos a0,a1,a2,a3 y a4.

Después de comprobar esto se procedió a codificar las operaciones de cada botón para que al pulsar solo una vez, estos encendieran un solo led, y al ser pulsados por segunda vez el mismo botón tuviera la acción de encender todos los leds al instante, en caso de que el segundo botón pulsado fuera distinto al primero este no realizaría la función de encender todos los leds sino encender un solo led.

Esto se logra al implementar un contador el cual guarda cual botón asido pulsado por primera vez y se compara con el botón que fue pulsado por segunda vez si esto es cierto enciende todos los leds, de lo contrario el contador se reiniciaba y guardaba el nuevo botón pulsado y ejecutaba la orden de encender el botón que a sido pulsado.

La comparación se hace con la anidación de if los cuales comparan en cada interacción si hay un nuevo pulso y cual fue.

Cuando esto fue logrado se realizó un primer prototipo el cual constaba de los 5 botones, una secuencia de leds y una pantalla lcd, los cuales estaban conectados al arduino, los leds funcionan al presionar por primera vez un botón, en lo cual estos realizaban un efecto programados, y la pantalla lcd entraba en función cuan se presionaba por segunda vez el mismo botón mostrando un mensaje, como se muestra en el siguiente código.

### **Void loop(){**

```
b1=digitalRead(button1);
  b2=digitalRead(button2);
  b3=digitalRead(button3);
  b4=digitalRead(button4);
  b5=digitalRead(button5);
 if (b1 == HIGH) {
    cont+=1;
   if(cont==1)\{ lcd.clear();
   digitalWrite(A0, HIGH);
   digitalWrite(A1, HIGH);
   digitalWrite(A2, HIGH);
   digitalWrite(A3, HIGH);
   delay(1000);
   digitalWrite(A0, LOW);
   digitalWrite(A1, LOW);
   digitalWrite(A2, LOW);
   digitalWrite(A3, LOW);
  b1 = LOW; }
 if(cont==2)\{ lcd.setCursor(0, 1); 
    lcd.print("tengo hambre");
    b1=LOW;
    cont=0;
    delay(1000);
 }
  }
 if (b2 == HIGH) {
   cont+=2;
 if(cont==2)\{ lcd.clear();
   digitalWrite(A0, LOW);
```

```
 digitalWrite(A1, HIGH);
  digitalWrite(A2, HIGH);
  digitalWrite(A3, HIGH);
 b2 = LOW; delay(500);
  digitalWrite(A0, HIGH);
  digitalWrite(A1, LOW);
  digitalWrite(A2, HIGH);
  digitalWrite(A3, HIGH);
  delay(500);
  digitalWrite(A0, HIGH);
  digitalWrite(A1, HIGH);
  digitalWrite(A2, LOW);
  digitalWrite(A3, HIGH);
  delay(500);
  digitalWrite(A0, HIGH);
  digitalWrite(A1, HIGH);
  digitalWrite(A2, HIGH);
  digitalWrite(A3, LOW); 
}
if(cont==4)\{ digitalWrite(A0, LOW);
  digitalWrite(A1, LOW);
  digitalWrite(A2, LOW);
  digitalWrite(A3, LOW);
  lcd.setCursor(0, 1); 
  lcd.print("tengo sed");
 b2 = LOW;
   cont=0;
   delay(1000);
}
}
  if (b3 == HIGH) {
    cont+=4;
   if(cont==4)\{ lcd.clear();
  digitalWrite(A0, HIGH);
  digitalWrite(A1, LOW);
  digitalWrite(A2, LOW);
  digitalWrite(A3, LOW);
 b3 = LOW;
  delay(500);
  digitalWrite(A0, LOW);
  digitalWrite(A1, HIGH);
  digitalWrite(A2, LOW);
  digitalWrite(A3, LOW);
  delay(500);
```

```
 digitalWrite(A0, LOW);
   digitalWrite(A1, LOW);
   digitalWrite(A2, HIGH);
   digitalWrite(A3, LOW);
   delay(500);
   digitalWrite(A0, LOW);
   digitalWrite(A1, LOW);
   digitalWrite(A2, LOW);
   digitalWrite(A3, HIGH);
}
if(cont==8){
  digitalWrite(A0, LOW);
   digitalWrite(A1, LOW);
   digitalWrite(A2, LOW);
   digitalWrite(A3, LOW);
 lcd.setCursor(0, 1); 
   lcd.print("tengo frio");
   cont=0;
   b3=LOW;
   delay(1000);
 }
}
  if (b4 == HIGH) {
     cont+=8;
 if(cont==8)\{ lcd.clear();
   digitalWrite(A0, HIGH);
   digitalWrite(A1, HIGH);
   digitalWrite(A2, LOW);
  digitalWrite(A3, LOW);
   b4=LOW;
   delay(500);
   digitalWrite(A0, LOW);
   digitalWrite(A1, LOW);
   digitalWrite(A2, HIGH);
   digitalWrite(A3, HIGH);
```
### }

 $if$ (cont==16) $\{$  digitalWrite(A0, LOW); digitalWrite(A1, LOW); digitalWrite(A2, LOW); digitalWrite(A3, LOW); lcd.setCursor(0, 1); lcd.print("tengo calor"); cont=0;

```
 b4=LOW;
    delay(1000);
   }
}
   if (b5 == HIGH) {
     digitalWrite(A0, LOW);
   digitalWrite(A1, LOW);
   digitalWrite(A2, LOW);
   digitalWrite(A3, LOW);
    cont+=16;
    if(cont==16)\{ lcd.clear();
   digitalWrite(A0, HIGH);
   b5=LOW;
   delay(500);
   digitalWrite(A0, LOW);
   }
    if(cont==32)\{digitalWrite(A0, LOW);
   digitalWrite(A1, LOW);
   digitalWrite(A2, LOW);
   digitalWrite(A3, LOW);
       lcd.setCursor(0, 1); 
    lcd.print("tengo que ir al baño");
    cont=0;
    b5=LOW;
    delay(1000);
   }
    }
   if(cont==3 || cont == 5 || cont == 9 || cont == 17 || cont == 6 || cont == 10 ||
cont == 18 || cont == 12 || cont == 20 || cont == 24)
    cont=0;
}
```
Se usó un potenciómetro el cual realizaba la función de regular el contraste de la pantalla lcd, la conexión de la lcd se muestra en la **Figura 8.3.**

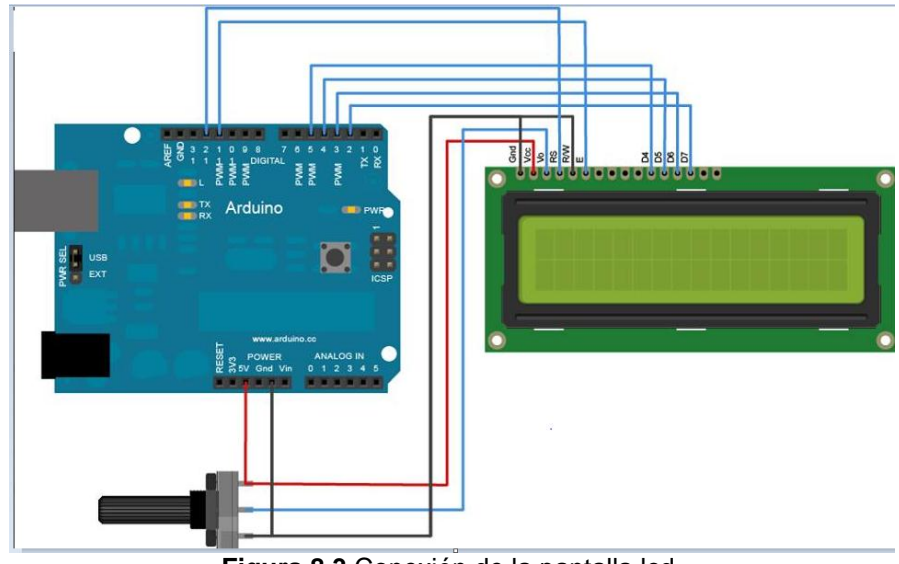

**Figura 8.3**.Conexión de la pantalla lcd.

Continuando con la elaboración del proyecto se realizó la implementación del audio el cual se logra a través del módulo wtv-020 usándolo de manera remota después de hacer algunas pruebas obtuvimos que la salida del audio no fue la que se esperaba ya que la salida de voltaje del codificador era baja y se necesitaba un voltaje mayor para el altavoz, Para conectar un altavoz a la placa tuvimos que agregar un circuito de amplificación conectada entre el pin 4 del módulo wtv-020 y el altavoz . El circuito de amplificación aumento el volumen del altavoz. Hay muchos amplificadores de audio disponibles, uno de los más comunes es el LM386 . El siguiente esquema muestra cómo construir el circuito con el LM386 y un montón de componentes como se muestra en la siguiente **Figura 8.4.**

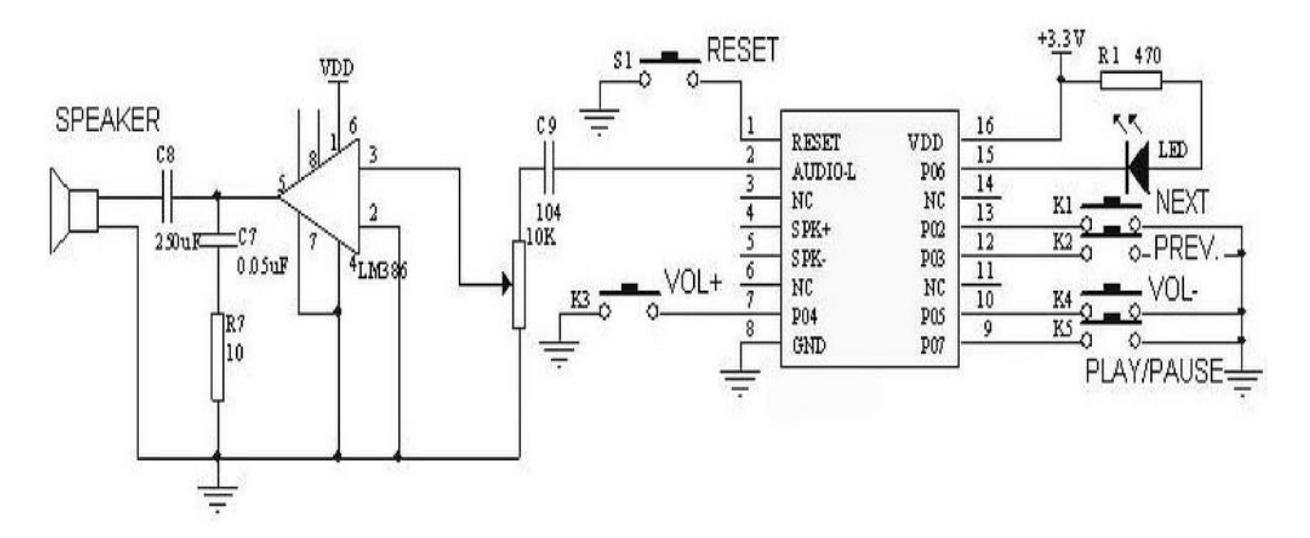

**Figura 8.4.** Conexión de amplificador

Al construir el amplificador se continúa con las pruebas del audio donde se logra que el sistema reproduzca el sonido de manera adecuada.

Continuando con la elaboración del proyecto se deja de manejar al módulo wtv-020 de manera remota y se empieza a controlar de manera digital empleando la librería wtv-020sd16p.h y el código de prueba que está incluido en el arduino que es el siguiente:

/\*

Example: Control a WTV020-SD-16P module to play voices from an Arduino board. Created by Diego J. Arevalo, August 6th, 2012. Released into the public domain. \*/

#include <Wtv020sd16p.h>

int resetPin = 2;  $\pi/2$  The pin number of the reset pin. int clockPin = 3;  $\pi$  The pin number of the clock pin. int dataPin = 4;  $\frac{1}{2}$  The pin number of the data pin. int busyPin = 5;  $\pi/2$  The pin number of the busy pin.

/\*

Create an instance of the Wtv020sd16p class.

1st parameter: Reset pin number.

2nd parameter: Clock pin number.

3rd parameter: Data pin number.

4th parameter: Busy pin number.

\*/

Wtv020sd16p wtv020sd16p(resetPin,clockPin,dataPin,busyPin);

```
void setup() {
  //Initializes the module.
  wtv020sd16p.reset();
```
}

```
void loop() {
```
//Plays synchronously an audio file. Busy pin is used for this method.

wtv020sd16p.playVoice(0);

//Plays asynchronously an audio file.

```
 wtv020sd16p.asyncPlayVoice(1);
```
//Plays audio file number 1 during 2 seconds.

delay(5000);

//Pauses audio file number 1 during 2 seconds.

```
 wtv020sd16p.pauseVoice();
```
delay(5000);

//Resumes audio file number 1 during 2 seconds.

wtv020sd16p.pauseVoice();

delay(5000);

//Stops current audio file playing.

wtv020sd16p.stopVoice();

//Plays synchronously an audio file. Busy pin is used for this method.

```
 wtv020sd16p.asyncPlayVoice(2);
  delay(2000); 
  //Mutes audio file number 2 during 2 seconds.
  wtv020sd16p.mute();
  delay(2000);
  //Unmutes audio file number 2 during 2 seconds.
  wtv020sd16p.unmute();
  delay(2000); 
  //Stops current audio file playing.
  wtv020sd16p.stopVoice();
}
```
Donde el arduino nada el número de audio a reproducir utilizando el método wtv020sd16p.asyncPlayVoice y lo reproduce por la salidas 4 y 5 del wtv020 la cual se conecta al amplificador.

Al terminar con estas pruebas se continua con la codificación y configuración del módulo Bluetooth h5-05, con comandos AT , los cuales permiten el envío de mensaje (Los comandos AT se pueden ver en el Anexo 3). Parte del código se muestra a continuación.

```
if (configurado){
  digitalWrite(8, LOW);
  /* Parpadeo para verificar su funcionamiento */
  digitalWrite(13, HIGH); //Enciende el led
  delay(1000); //Espera 1 segundo
 }
 else{
  digitalWrite(13, HIGH); //Empezamos el tiempo de espera para reconectar
  digitalWrite(8, HIGH); // Ponemos el pin KEY en ALTA(esto nos pondra en modo 
AT)
  delay(1000); //Espera de 1 segundo (se puede variar)
  digitalWrite(13, LOW); // Tiempo de espera agotado para reconectar
  Serial.println("AT\r\n");
```

```
mySerial.write("AT\r\n"); //comenzamos la comunicacion con modulo BT
  delay(1000); //Espera de 1 segundo
  while(mySerial.available()>0) {
   Serial.write(mySerial.read()); 
  } 
  Serial.println();
  Serial.println("AT+ROLE=0\r\n"); 
  mySerial.write("AT+ROLE=0\r\n"); 
  delay(1000); //Espera de 1 segundo 
  while(mySerial.available()>0) Serial.write(mySerial.read()); 
  Serial.println("AT+PSWD=4444\r\n"); 
  mySerial.write("AT+PSWD=4444\r\n"); //Establecemos el pin de 
asociacion(contraseña)
  delay(1000); //Espera de 1 segundo 
  while(mySerial.available()>0) Serial.write(mySerial.read());
  digitalWrite(8,HIGH);
  /* En este punto debe estar configurado */
  digitalWrite(13, HIGH); //Mostramos que todo ha funcionado segun lo esperado
  configurado = true; //Centinela para no volver a configurarlo, salvo que se 
resetee
```
Para poder hacer la configuración maestro/esclavo de nuestro modulo Bluetooth fue necesario hacer las siguientes conexiones, como se muestra en la **Figura 8.5 y Figura** 

### **8.6**

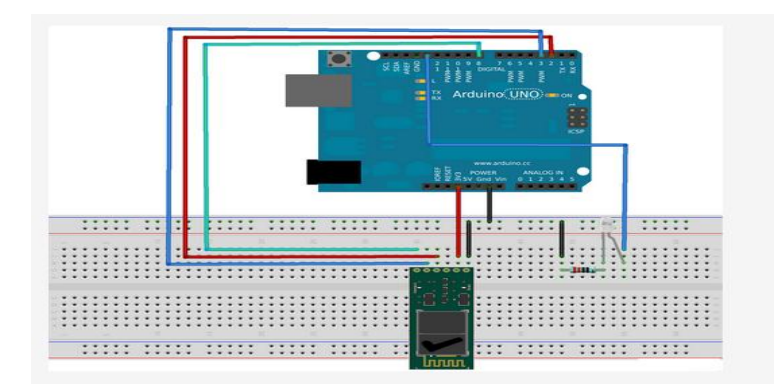

**Figura 8.5.** Imagen del armado para configurar modulo bluetooth

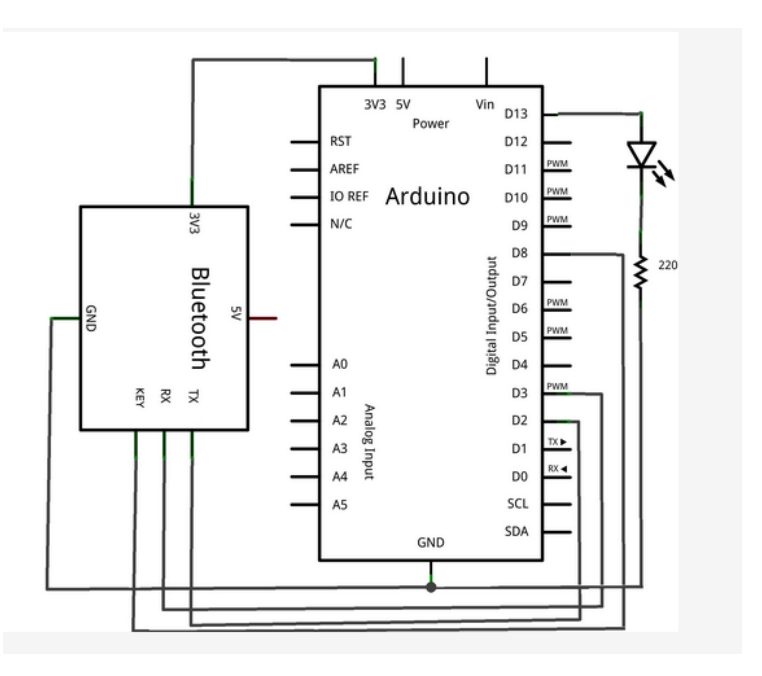

**Figura 8.6.** Estructura esquemática

Al terminar la configuración del módulo, ensamblamos cada parte del circuito, además se probó el envío de mensaje con el siguiente código.

```
void setup(){
 blue.begin(9600);
 blue.println("Conectado");
}
void loop(){
pot=analogRead(0);
 blue.println(tengo hambre);
 delay(1000);
}
```
Con esto logramos el envió de mensajes a un teléfono celular de cualquier sistema operativo, al concluir estas pruebas se ensambla todas las partes del proyecto para obtener el primer prototipo terminado el cual conjunta todo y quedando un circuito como se muestra en la siguiente **Figura8.7.**

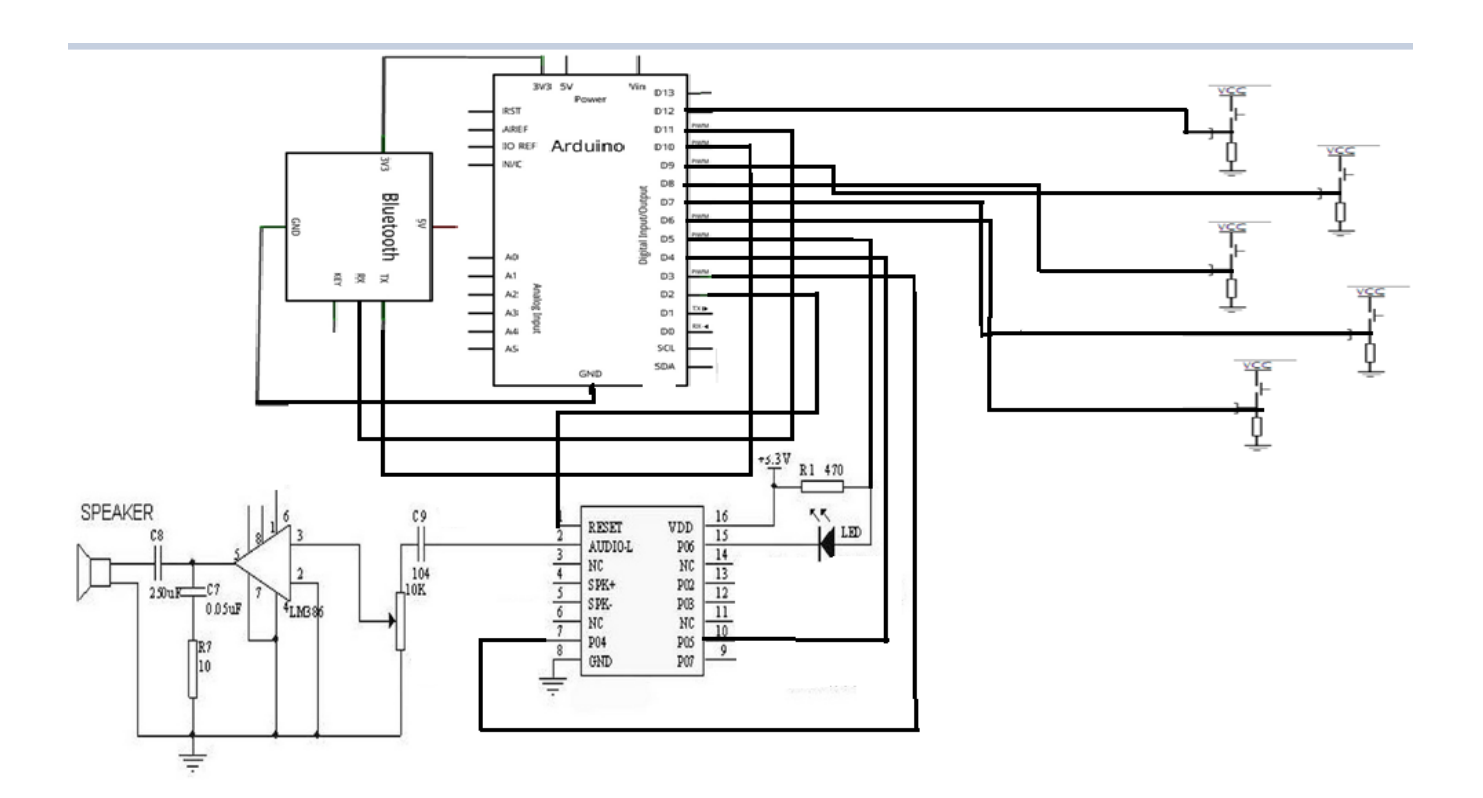

**Figura 8.7.** Diagrama general de conexión del sistema

## **9. RESULTADOS, PROTOTIPOS Y PROGRAMAS**

### **9.1. Diagramas**

#### **9.1.1. Diagrama de bloques**

El diagrama de bloques muestra una simulación del funcionamiento del sistema, es cual cuenta con una interfaz adaptable al niño tetrapléjico, en esta podrá oprimir botones que están programados para decir sus necesidades básicas, al oprimir el botón por primera vez en niño escuchará a través de un altavoz en mensaje del botón que acaba de oprimir, si este está seguro lo oprimirá nuevamente y enviara el mensaje por Bluetooth al dispositivo móvil con el que esta previamente acoplado, como se muestra en la siguiente Figura9.1.

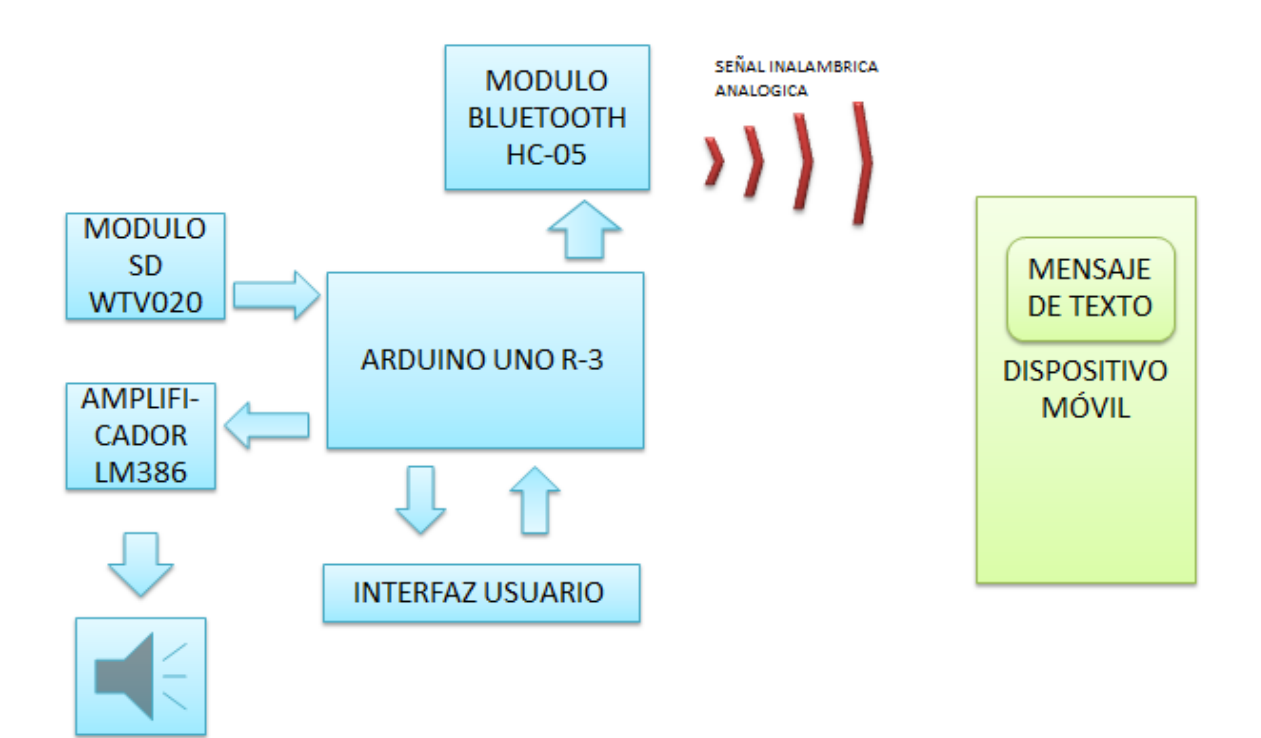

**Figura9.1.** Diagrama de bloques del sistema

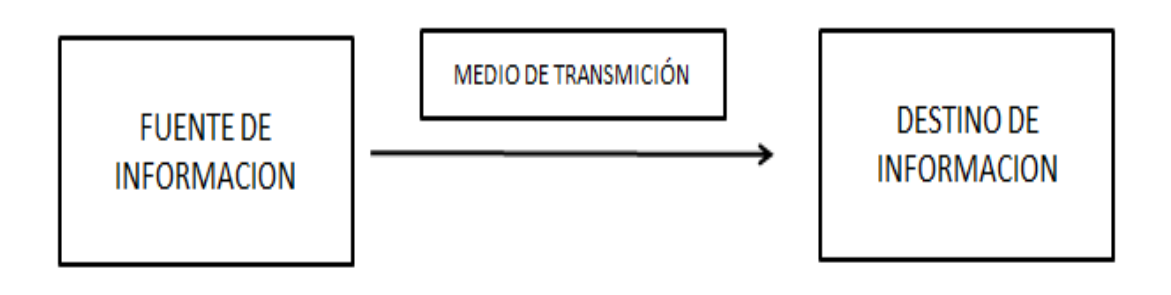

**Figura9.2.** Diagrama de bloques generalizado de la función del sistema.

### **9.1.2. Diagrama de casos de uso**

## **ACTORES**

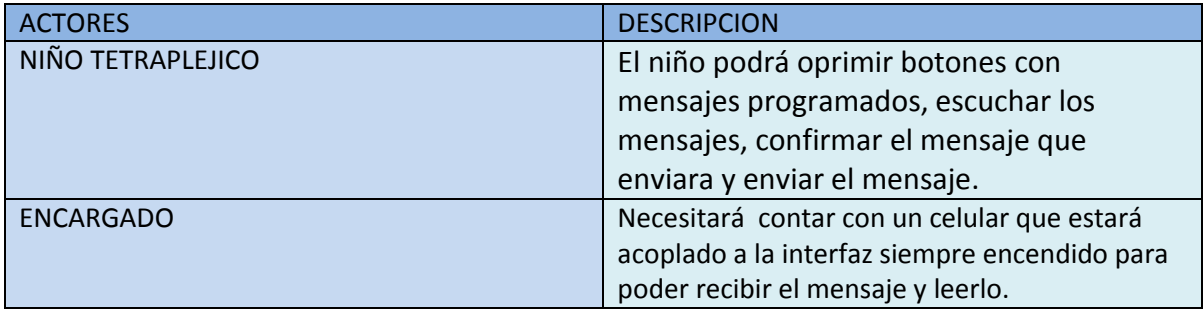

#### **Tabla9.1** Tabla de actores de caso de uso

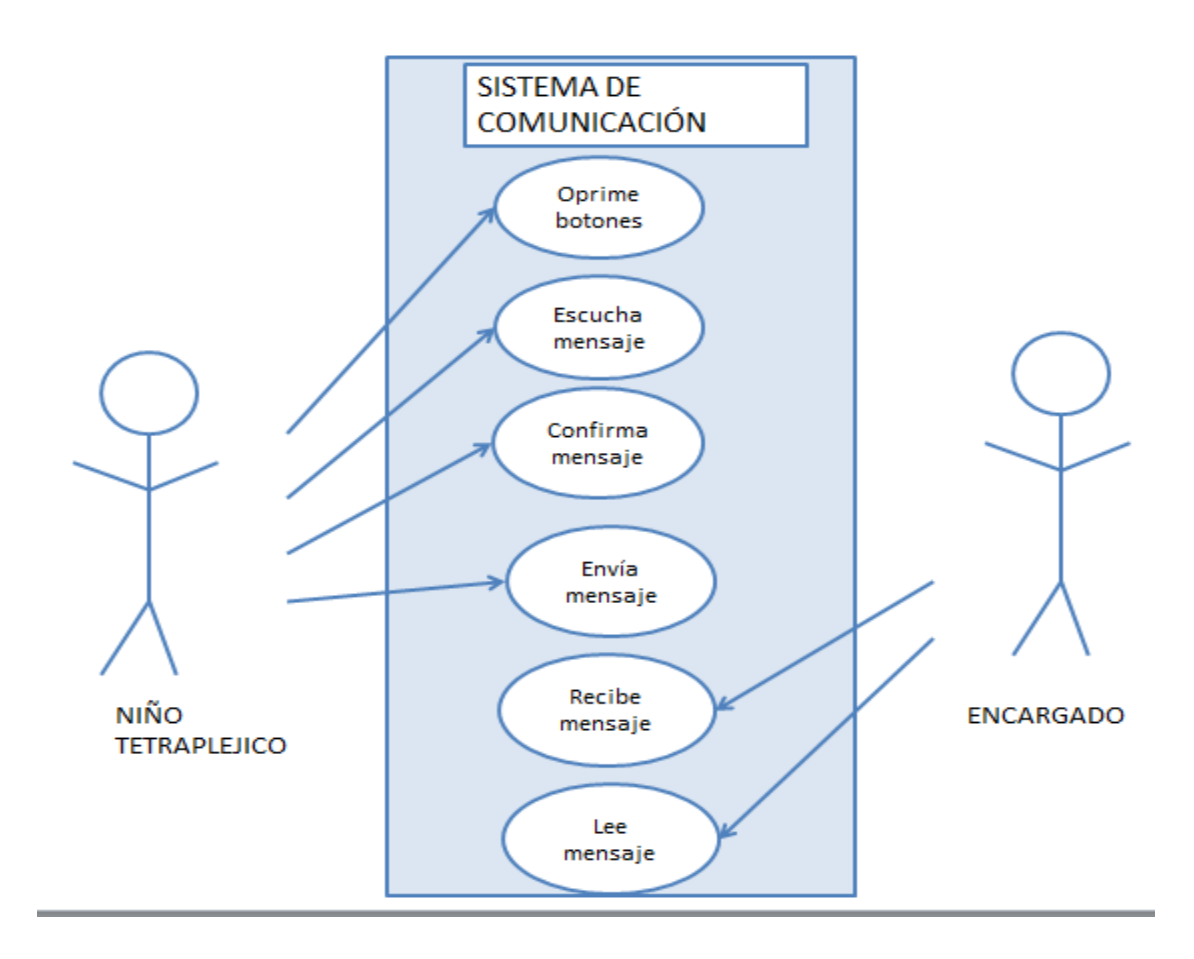

**Figura9.3.** Diagrama de caso de uso del sistema

### **9.1.3. Plantillas de caso de uso del sistema**

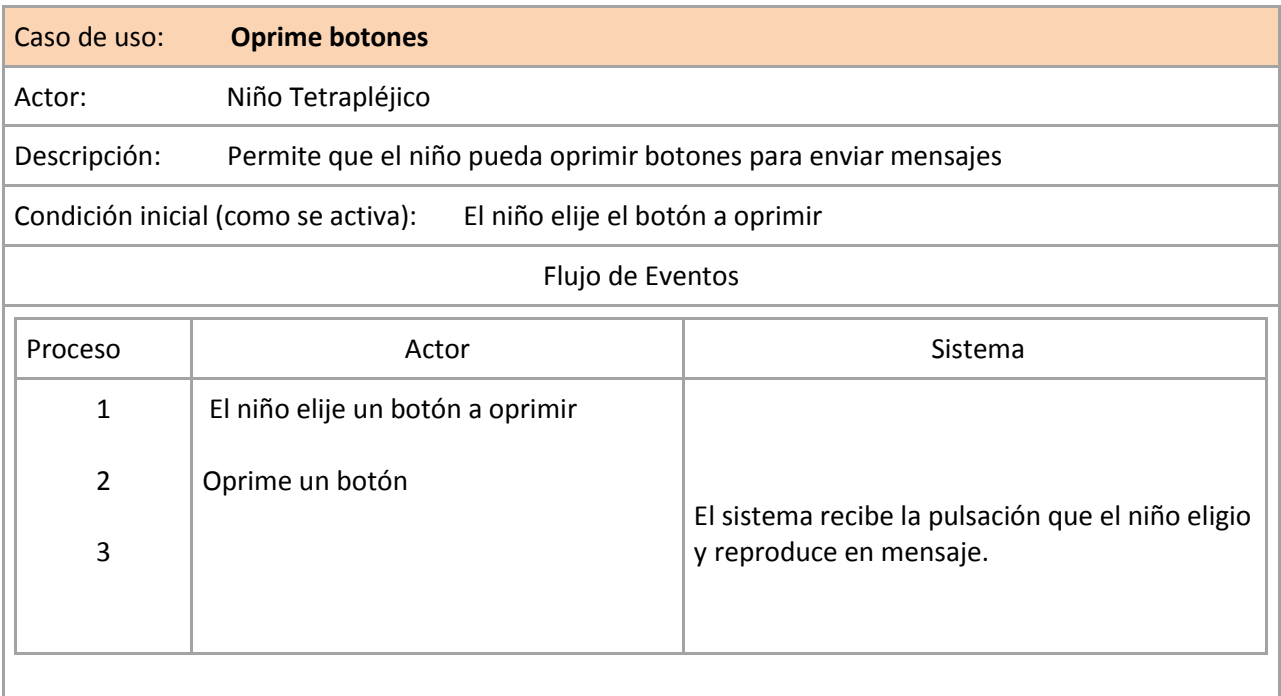

### **Tabla9.2.** Plantilla caso de uso oprime botones.

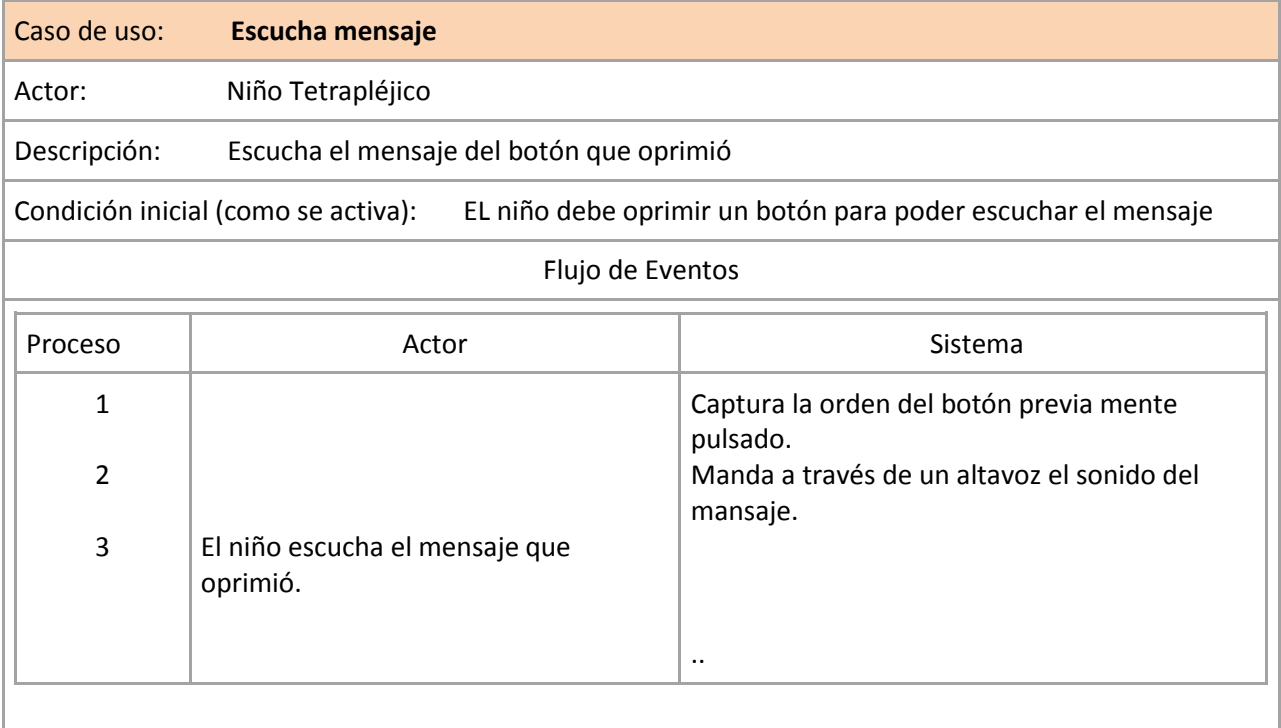

**Tabla9.3.** Plantilla caso de uso escucha mensaje.

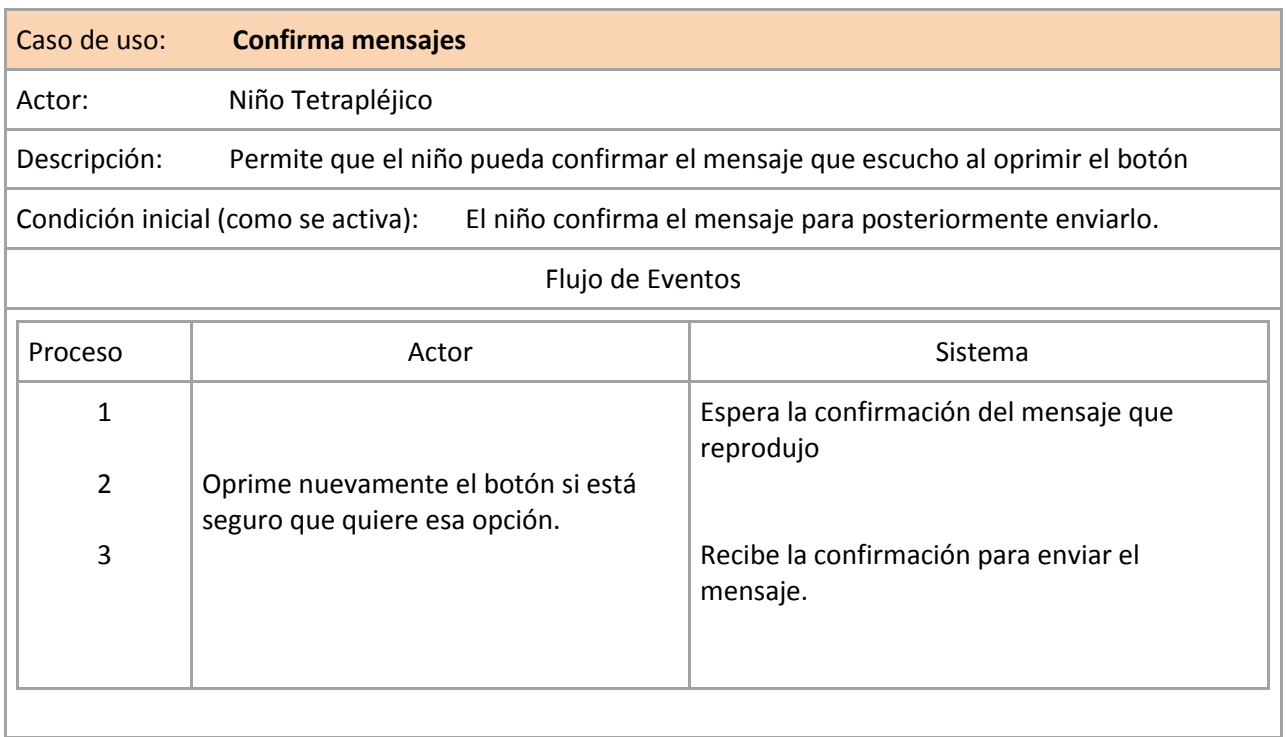

## **Tabla9.4**.Plantilla caso de uso confirma mensaje.

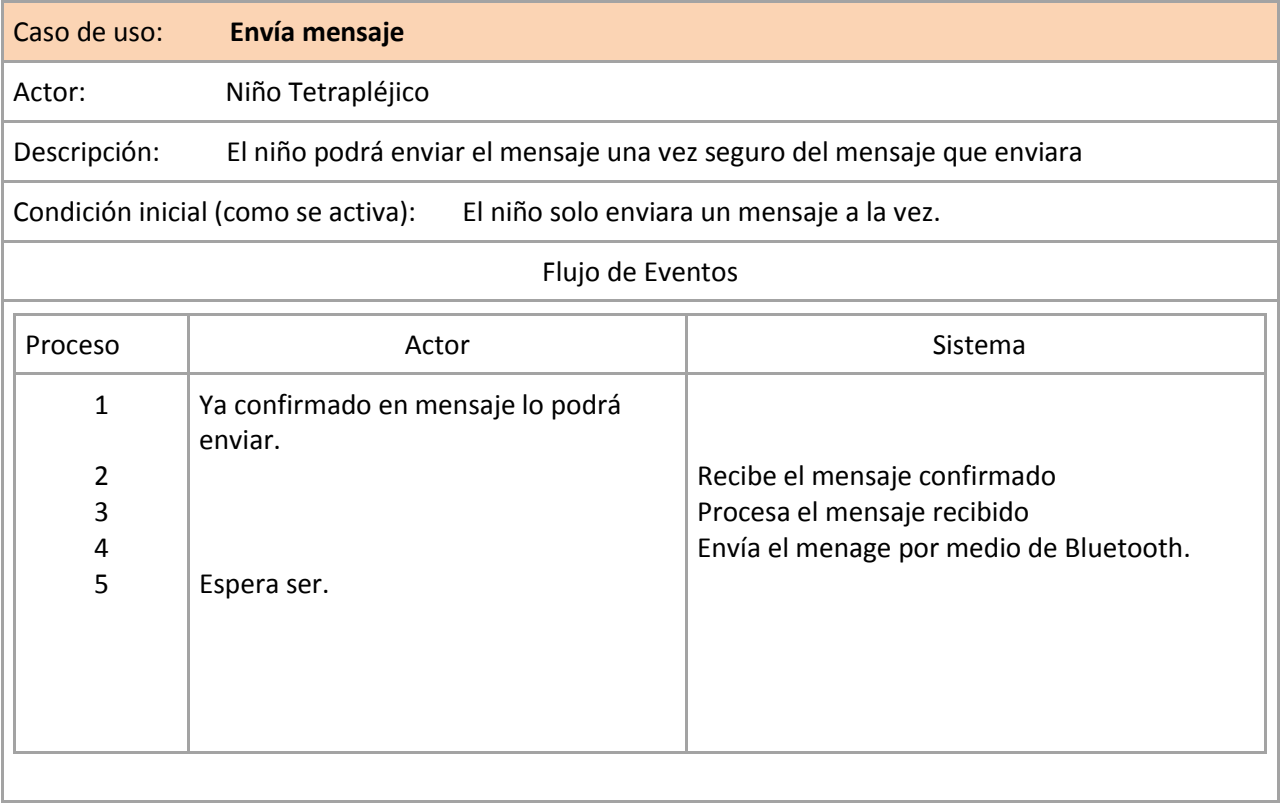

### **Tabla9.5.** Plantilla caso de uso envía mensaje.

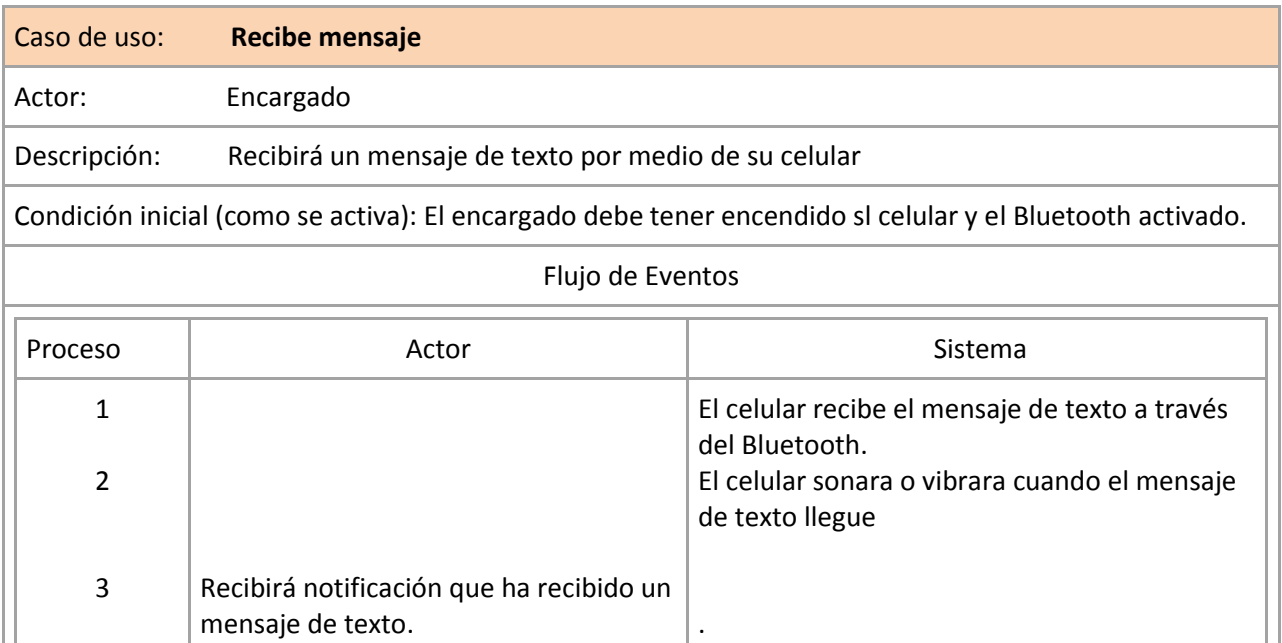

### **Tabla9.6.** Plantilla caso de uso recibe mensaje.

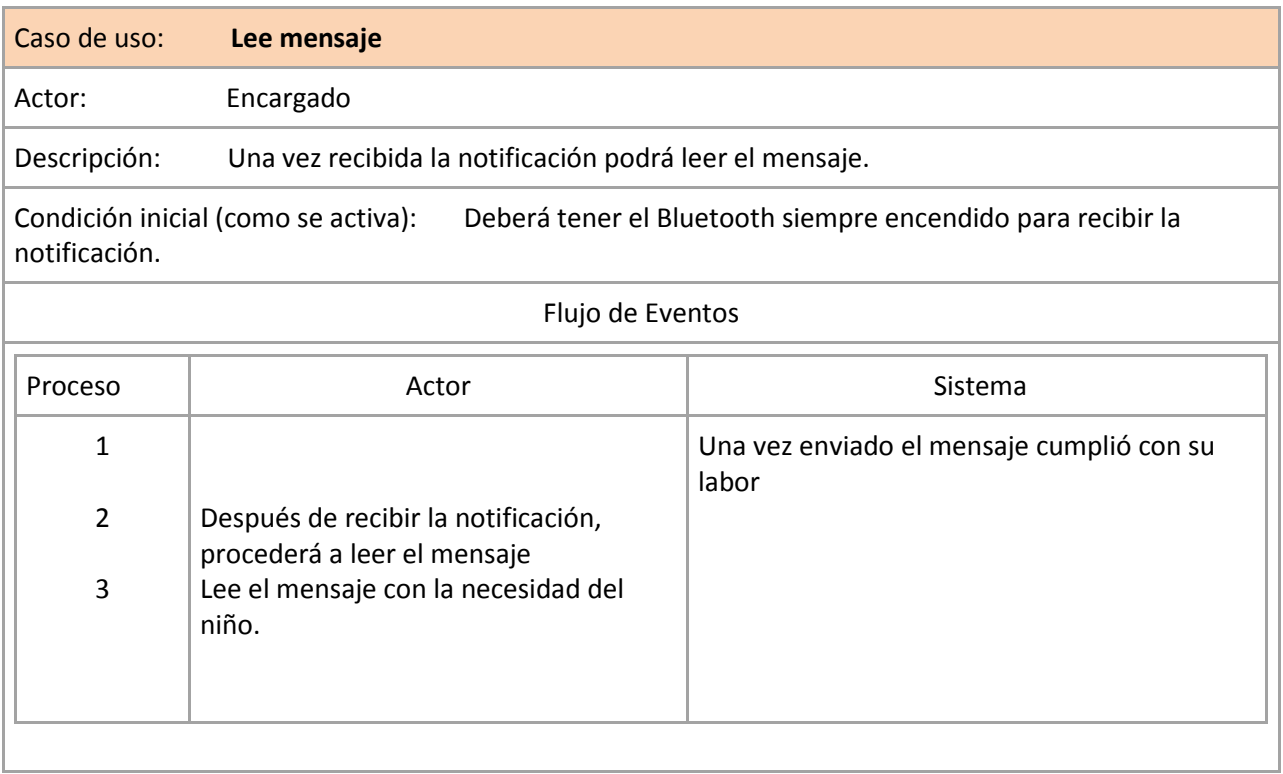

### **Tabla9.7.** Plantilla caso de uso lee mensaje

### **9.1.4. Diagrama de flujo**

Procedimiento que utilizan el sistema actualmente para la comunicación usuarioencargado **Figura9.4.**

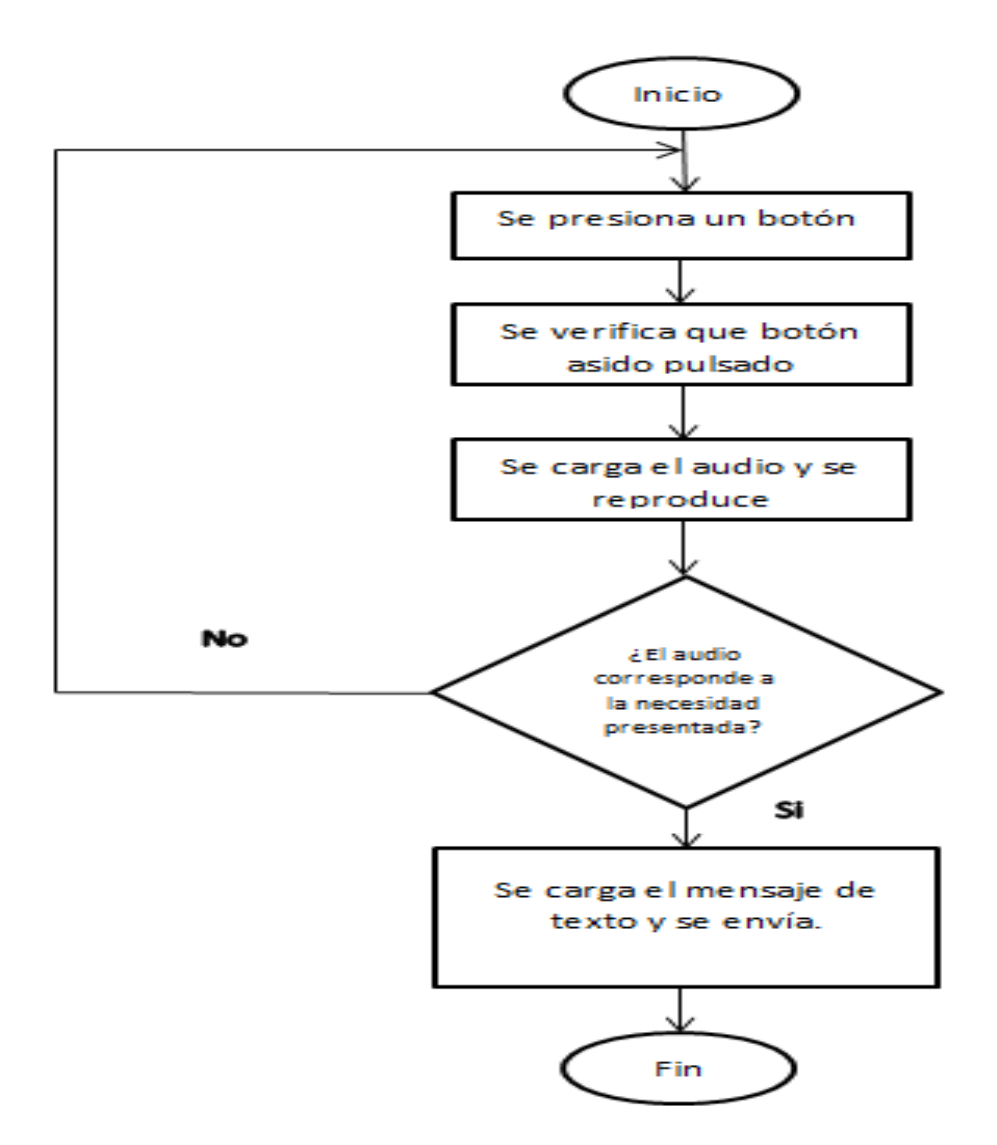

**Figura9.4.** Diagrama de flujo del sistema.

El diagrama de flujo anterior es la representación gráfica del funcionamiento de la interfaz desarrollada, donde:

- El sistema empieza su función cuando el usuario presiona uno de los botones.
- El sistema toma esta acción y verifica cual botón asido pulsado para cargar el audio correspondiente.
- El usuario escucha el audio y verifica si este es el correcto de ser así presiona nuevamente el botón para mandar el mensaje.
- El sistema envía el mensaje a un teléfono móvil y termina la ejecución del sistema.
- Si el audio es incorrecto el usuario tiene que empezar el ciclo nuevamente presionando un botón distinto al primero.

## **9.2. Prototipos**

Después de haber estudiado los procedimientos actuales del proyecto procederemos a representarlo:

Para la realización de esta etapa se utilizó una protoboart, pantalla lcd y leds.

 En el primer prototipo se hace un diseño digital de cómo quedaría nuestro producto final, es decir desde el armado de las piezas y como van estructurados para que el funcionamiento sea exitoso como se muestra en las **Figuras9.5. y 9.6.**

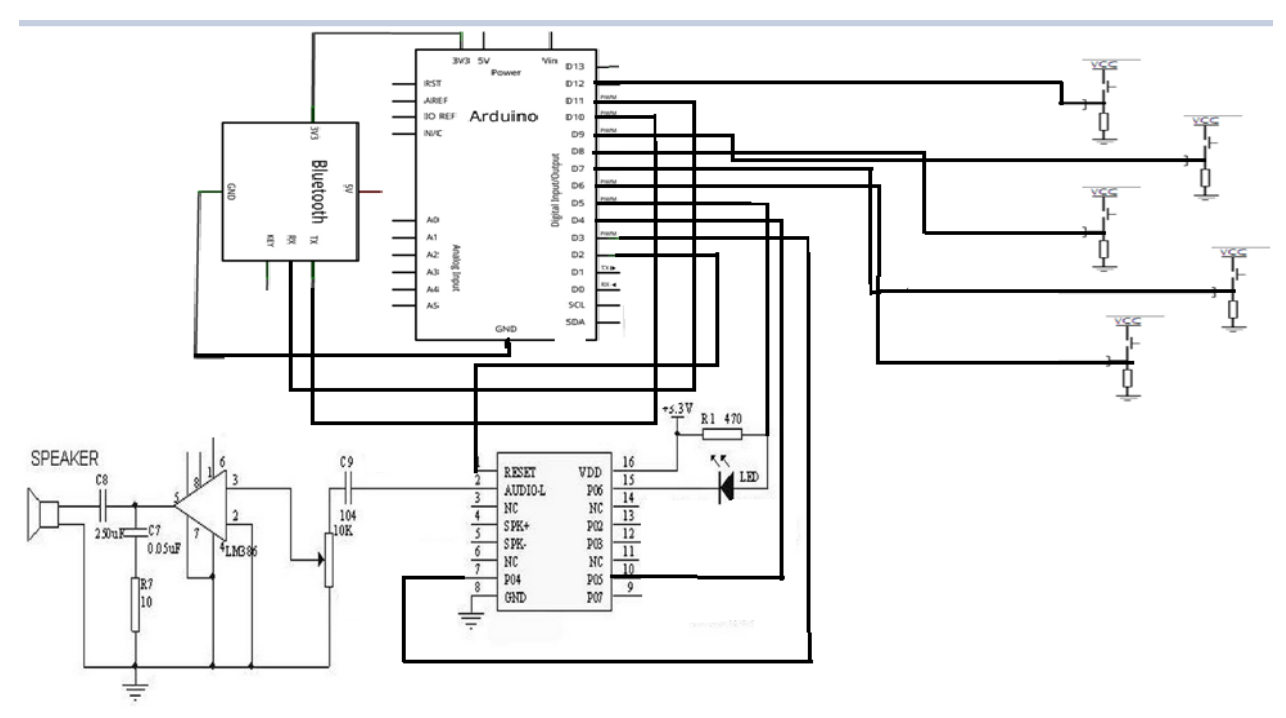

**Figura 9.5.** Diagrama del circuito general

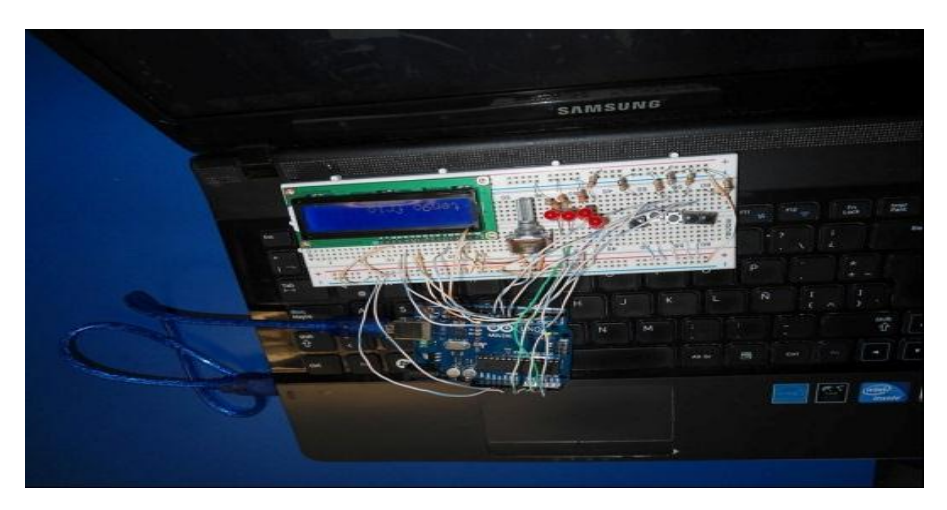

**Figura9.6.** Primer diseño simulado

 En el segundo prototipo se hicieron las pruebas usando una protoboard simulando algunos componentes en el circuito para probar las conexiones y configuraciones y así exista la comunicación, los mensajes se muestran a través de un lcd y la señal por medio de leds como se muestra en la **Figura9.7.**

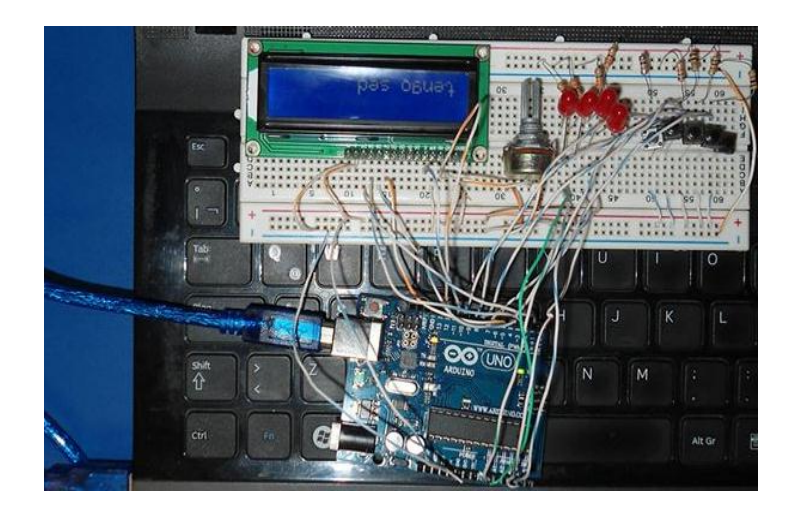

**Figura9.7.** Comunicación con leds y lcd

 En este paso se logra inforar las necesidades más básicas de un apersona usando lo pulsadores programados con los mensajes de las necesidades básicas. En este prototipo se sigue usando el protoboart y se implementa la codificación del audio, se utiliza una tarjeta wtv-020 para la reproducción de audio, el modulo aún no se ha implementado como se muestra en la **Figura9.8.**

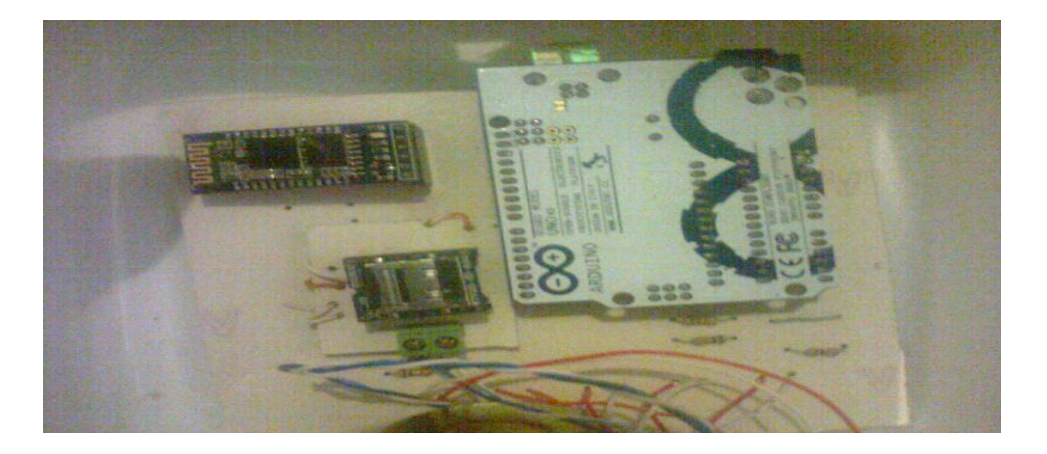

**Figura9.8.** Implementación del audio.

 Tercer prototipo. En este prototipo ya se codifica e implementa el modulo bluetooth hc-05 maestro, el cual permite el envío de mensaje de texto al celular **Figura9.9.**

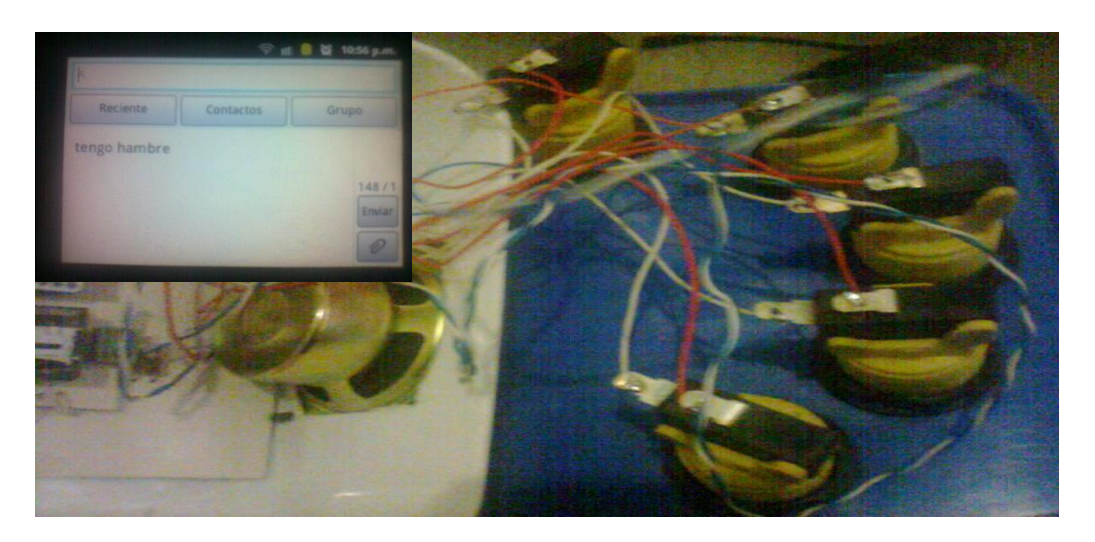

**Figura9.9.** Envío de Mensajes

## **10. CONCLUSIONES Y RECOMENDACIONES**

## **10.1. Conclusión**

Todo proyecto tiene un origen es decir cubrir una necesidad que se presente en la sociedad ya sea social, económica, ecológica etc. resolver problemas a través de diversos tipos de soluciones y que mejor que la tecnología.

Este proyecto tendrá como ventaja brindar un apoyo comunicativo con alcances favorables y buenos resultados según lo planeado, además mejora la interacción comunicativa, posibilita una mejor relación interpersonal, evita el aislamiento, se adapta a nuevas tecnologías y es amigable en su manejo.

Durante el desarrollo del proyecto se analiza cada uno de los métodos de comunicación que se usaban para satisfacer la necesidad que deseábamos simplificar, mediante entrevistas, cuestionarios, encuetas etc.

Asimismo, se pudo constatar que los objetivos planteados se cumplieron a cabalidad siguiendo los siguientes pasos: recolección de información y definición de requerimientos, análisis y diseño de sistema de información, desarrollo de aplicación de sistema y la prueba del mismo, asi como integración y pruebas finales del sistema obteniendo los resultados y metas para los cuales fue creado el sistema.

#### **10.2. Recomendaciones**

En términos generales, con el fin de conseguir el mejoramiento de la comunicación se presentan a continuación una serie de sugerencia y recomendaciones que deben ser tomadas en cuenta estas son:

Se recomienda al encargado del niño u adulto usando este sistema la comprensión del tiempo de adaptación. Una vez culminada la implantación del sistema, una previa demostración de productividad del uso del sistema sobre el manejo y funcionalidad.

Cumplir con las medidas de seguridad establecida, para la eficacia y éxito del sistema.

## **11.REFERENCIAS BIBLIOGRÁFICAS**

[1] Sitio Web Oficial de la UOP (Unidad de Orientación al Publico)

Directora: Dra. María Marvila Komukai Puga – Tuxtla Gutiérrez Chiapas

<http://uop-chiapas.blogspot.mx/p/noticias-sobre-el-plantel.html>

[2] Dispositivos móviles

E.P.S.I.G : Ingeniería de Telecomunicación - Universidad de Oviedo

Arturo Baz Alonso, Irene Ferreira Artime, María Álvarez Rodríguez,

Rosana García Baniello

<http://156.35.151.9/~smi/5tm/09trabajos-sistemas/1/Memoria.pdf>

[3]**.** Sitio Oficial - EcuRed

<http://www.ecured.cu/index.php/Bluetooth>

[4] Arduino (sitio web oficial) - 26 sep del 2010

[http://www.arduino.cc](http://www.arduino.cc/)

[5]. Guía de Usuario de Arduino

Por: Rafael Enriquez Herrador -13 de Noviembre del 2009

[6]. DX Dealextreme

01 de Agosto del 2013

[http://dx.com/es/p/wtv020-sd-micro-sd-card-mp3-game-player-voice-module-blue-black-](http://dx.com/es/p/wtv020-sd-micro-sd-card-mp3-game-player-voice-module-blue-black-231512)[231512](http://dx.com/es/p/wtv020-sd-micro-sd-card-mp3-game-player-voice-module-blue-black-231512)

[7]. Robotica & µControladores Pic

Daniel c. Martin Barcelona 2001-2008

<http://www.x-robotics.com/hardware.htm>

[8] Tecnologías de Audio y Vídeo: Altavoces y Micrófonos.

F.J. Casajús Quirós. Depto de Señales, Sistemas y Radiocomunicaciones.

Universidad Politécnica de Madrid.

[http://tavd.gaps.ssr.upm.es/Sitio\\_web/Bibliografia\\_files/altavoces%20y%20micros.pdf](http://tavd.gaps.ssr.upm.es/Sitio_web/Bibliografia_files/altavoces%20y%20micros.pdf)

[9] Pulsadores de Marcha y Paro

Electricidad y Electrónica – Agosto del 2012

<http://mejoreslinks.masdelaweb.com/pulsadores-de-marcha-y-paro/>

[10] Proyectos Electronicos

Electronica Basica Publicado por OptimusTronic

Febrero de 2009

<http://proyectoselectronics.blogspot.mx/2009/02/que-es-un-protoboard.html>

[11] Arduino (sitio web oficial)

26 sep del 2010

[http://www.arduino.cc](http://www.arduino.cc/)

[12] TETRAPLEJIA AGUDA

Ruiz L, Serrano A, Castells P, Jorda M, Navarro MJ, Chumillas S.

[13] Tetraplejia Traumática tras Fractura Vertebral Cervical

Estudio comparativo de tratamiento, conservador y quirúrgico

Universidad Complutense de Madrid, Facultad de Medicina 2011.

Ángeles Forner Cordero

## **ANEXOS**

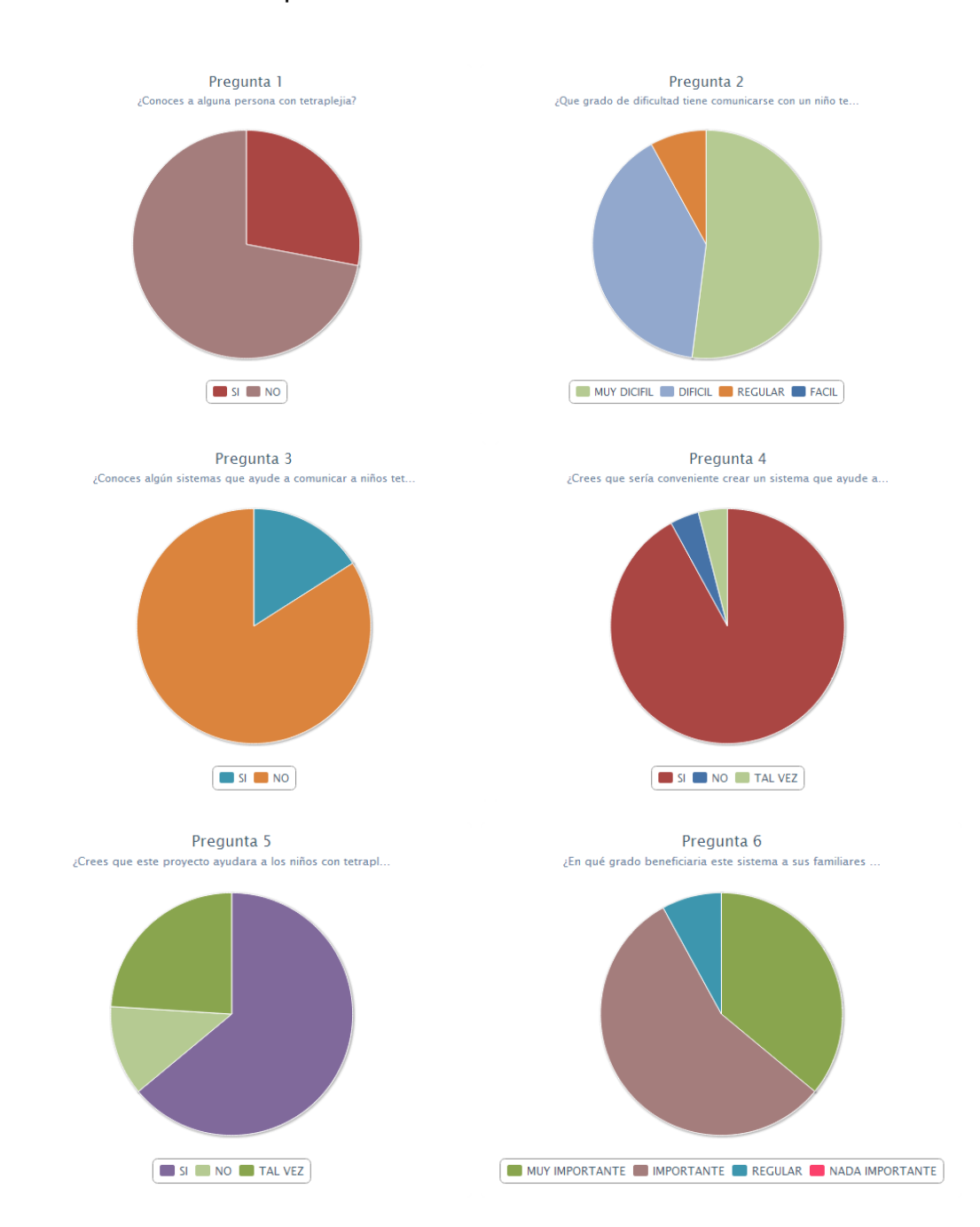

## **Anexo 1:** Encuesta por redes sociales

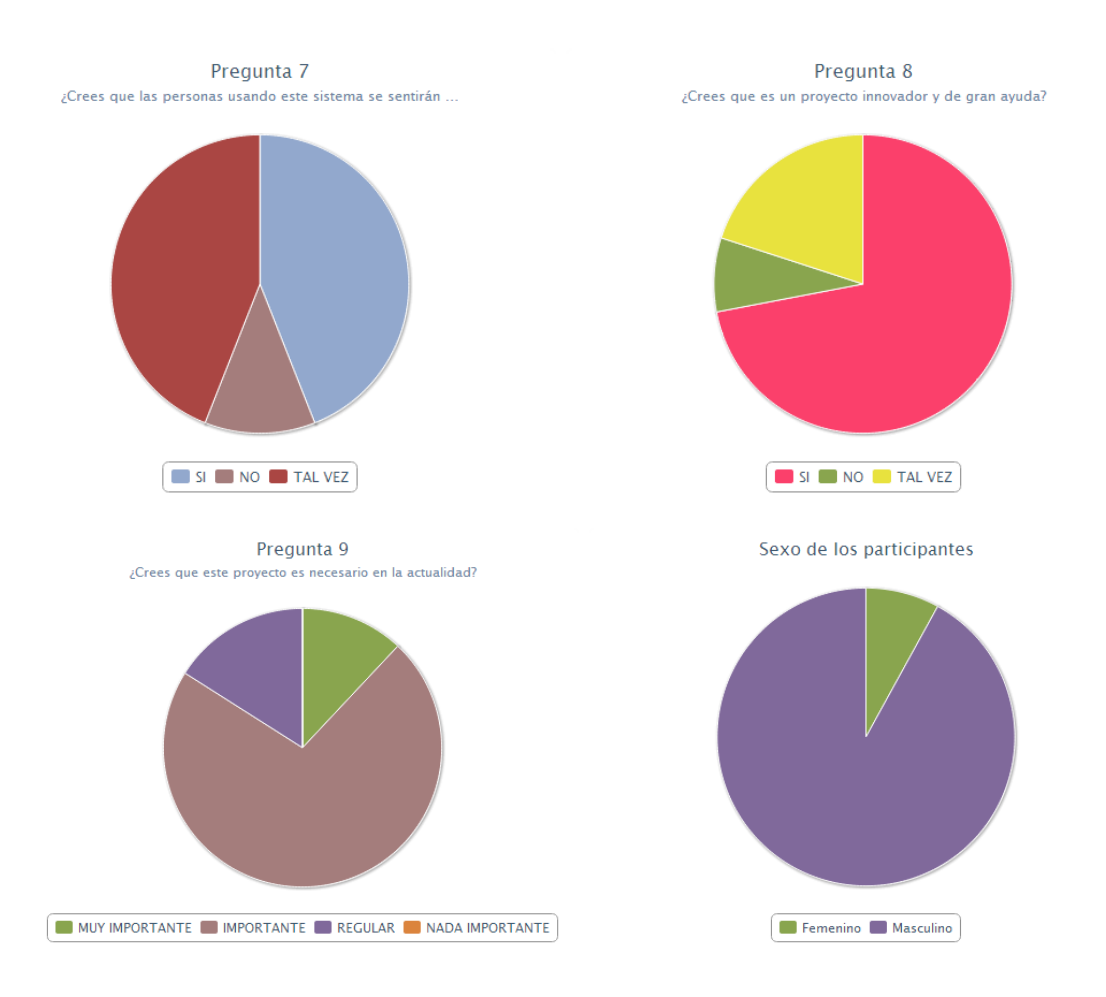

### **Anexo 2:** Entrevistas al personal

Además de encuestas por redes sociales se hicieron algunas entrevistas a personal especializado en el tema de educación y comunicación con niños especiales y con discapacidades.

Las entrevistas pueden verse en los siguientes links:

Entrevista a la profesora Ma. Del Carmen Herrera, Grafista de lenguaje.

<http://www.youtube.com/watch?v=25bUkPqFMTg>

Entrevista a la Lic. En Pedagogía Olga lidia Obermeller Sánchez egresada de la UNACH (Universidad Autónoma de Chiapas) y especialista en comunicación de personas con diferentes discapacidades.

<http://www.youtube.com/watch?v=VAGNFCmyzCk>

### **Anexo3:** Comandos AT

Inicialmente los comandos AT fueron desarrollados para la comunicación con los modems, pero la telefonía móvil también han adoptado este estándar para comunicarse con los terminales. Todos los teléfonos móviles disponen de un juego de comandos AT especifico que permiten su configuración y realizar llamadas de voz o datos, escribir y enviar mensajes SMS, leer y escribir en la agenda de contactos.

### **Notación de los comandos AT**

El envío de comandos AT requiere la siguiente estructura:

#### **· Petición:**

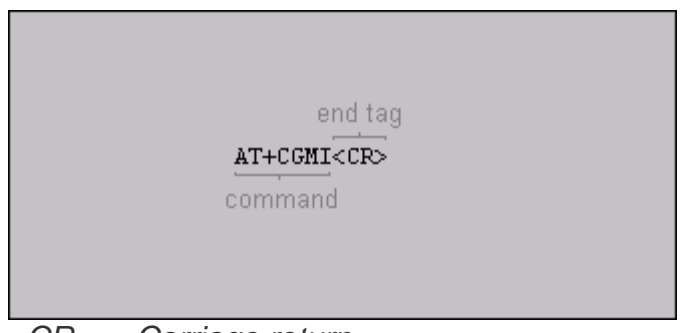

*<CR> ... Carriage return*

**· Respuesta correcta:**

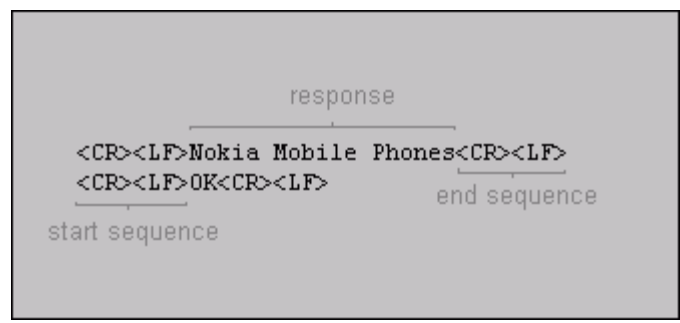

*<CR> ... Carriage return <LF> ... Line feed*

**· Respuesta incorrecta:**

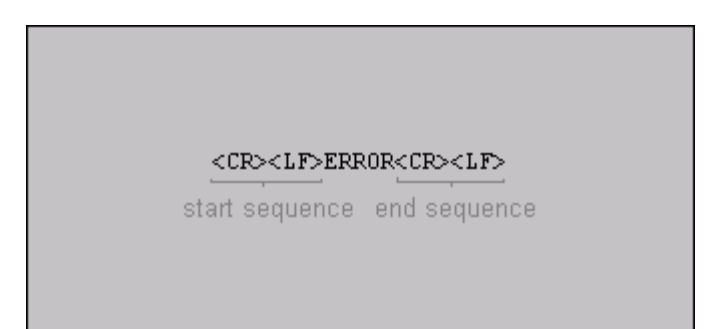

*<CR> ... Carriage return <LF> ... Line feed*

### **El juego de comandos AT específico para telefonía móvil GSM**

*Todos los comandos AT han sido testeados con éxito utilizando un Nokia 8310.*

### Notación empleada:

Comando AT: [Definición técnica]

- Funcionalidad del comando
- Sintaxis: Petición | Respuesta
- Respuesta obtenida al testear el comando con Nokia 8310

### ## Comandos de Llamada ##

### **ATD: [Dial Command]**

- Inicia una llamada telefónica
- Sintaxis: ATD64612345 para una llamada de Datos.

ATD64612345; para una llamada de Voz. (Importante la notación ';') ATD>"Gospel"; para llamar al contacto almacenado en la agenda con el texto asociado Gospel.

### ## Comandos de Operador ##

### **AT+CCFC: [Call Forwarding Number]**

- Gestiona el Desvío de Llamadas. Permite redireccionar llamadas entrantes a otro número de teléfono.

- Sintaxis:

AT+CCFC=<razón>,<modo>,<número>,<tipo>,<clase>,[<subaddr>,<satype>,[<time>]] <razón> Razón por la cual entra en acción el desvío de llamada.

- 0 incondicional
- 1 si teléfono ocupado
- 2 si no obtiene respuesta
- 3 si inalcanzable
- 4 todos los desvíos de llamadas
- 5 todos los desvíos de llamadas condicionales

<modo> Estado del desvío de llamada.

0 - desahabilitado

1 - habilitado

2 - query status

3 - registro

4 - erasure (borrado)

<número> Cadena de texto con el número de teléfono destino del desvío de llamada. Se especifica en el formato indicado en el campo <type>

<tipo> Tipo de código de dirección de teléfono:

145 - para código internacional +

129 - en otro caso

<clase> Código que representa la clase de información que contiene la llamada a desviar.

 $1 - v_0z$ 

2 - datos

4 - fax

7 - cualquier clase (por defecto)

<time> Tiempo en segundos a esperar antes de desviar la llamada.

1..30 (por defecto, 20)

<status> Estado de la opción desvío de llamadas. (Sólo en respuesta AT)

0 - no activo

1 - activo

- Ejemplo: Implementación del comando en Blooover:

"AT+CCFC=0,3,\"+4913377001\",145,7\r"

Vemos que utiliza los siguientes parámetros:

 $<$ razón $>$  = 0, incondicional

 $<$ modo $>$  = 3, registro

 $<sub>n</sub>úmero<sub>></sub> = +4913377001$ </sub>

<tipo> = 145, formato de código internacional

<clase> = 7, cualquier clase de información a desviar

## Comandos de Control del Teléfono ##

## **AT+CPAS: [Phone Activity Status]**

1) AT+CPAS=?

- Muestra la implementación del comando.

- Sintaxis: AT+CPAS=? | +CPAS: (lista de estados soportados)

- 0 Ready (Encendido pero inactivo)
- 1 Unavailable (No disponible)
- 2 Unknown (Desconocido)
- 3 Ringing (Llamada entrante en proceso)
- 4 Call in progress (Llamada saliente en proceso)
- 5 Asleep (Dormido)
- Respuesta: +CMGD: (0,2,3,4)

2) AT+CPAS

- Informa del estado de actividad del teléfono.
- Sintaxis: AT+CPAS | +CPAS: <estado>
- Respuesta: +CPAS: 0, en estado normal de inactividad.

+CPAS: 3, si el teléfono atacado está sonando a causa de una llamada

entrante.

### **AT+CBC: [Battery Charge]**

- Devuelve el estado de carga de la batería.
- Sintaxis: AT+CBC | +CBC: <bcs>, <bcl>

<bcs> = 0 indica que el teléfono está conectado a una batería.

- <bcl> = 0 indica que el teléfono tiene la batería agotada.
	- = 1..100 indica el porcentaje de carga que aún queda por agotar.
- Respuesta: +CBC:0,56

### **AT+CGMI: [Request Manufacturer Identification]**

- Petición de identificación del Fabricante (Marca del teléfono).
- Sintaxis: AT+CGMM | <fabricante>
- Respuesta: Nokia Mobile Phones

### **AT+CGMM: [Request Model Identification]**

- Petición de identificación del modelo de teléfono.
- Sintaxis: AT+CGMM | <modelo>
- Respuesta: Nokia 8310

### **AT+CGSN: [Request Product Serial Number Identification]**

- Petición de identicación del número de serie del producto.
- Sintaxis: AT+CGSN | <IMEI>
- Respuesta: 1234567890etc

### **AT+CSQ: [Signal Quality]**

- Devuelve el estado de calidad de la señal de cobertura.
- Sintaxis: AT+CSQ | +CSQ: <rssi>,<ber>
- $\langle$ rssi $\rangle$  = 0 indica -113 dBm o menos
	- $= 1$  indica -111 dBm
	- $= 2..30$  indica  $-109...53$  dBm
	- = 31 indica -51dBm o más
	- = 99 indica desconocido

<ber> = 99 indica porcentaje desconocido

- Respuesta: +CSQ: 13,99

## **AT+CPBS: [Select Phone Book Memory Storage]**

1) AT+CPBS?

- Informa de los dispositivos de memoria que soporta el teléfono para almacenar las distintas listas de contactos.

- Sintaxis: AT+CPBS? | +CPBS: "XX", donde "XX" se sustituye por el dispositivo de almacenamiento:

- "SM" SIM phonebook list [Lista de contactos de la agenda SIM]
- "TA" TA phonebook list [Lista de contactos del terminal]
- "LD" SIM last dialing list [Lista de números marcados]
- "DC" Dialled call list [Lista de llamadas realizadas]
- "RC" ME received calls list [Lista de llamadas recibidas]
- "MC" ME missed call list [Lista de llamadas perdidas]
- "EN" Emergency number list [Lista de números de emergencia]
- "FD" SIM fix dialing list
- "MT" ME + SIM conbined list
- "ON" SIM o ME own number list
- Respuesta: +CPBS: "SM"

2) AT+CPBS="XX"

- Selecciona por defecto uno de los dispositivos de memoria que soporta el teléfono para almacenar las distintas listas de contactos.

- Sintaxis: AT+CPBS="XX", donde "XX" se sustituye por el dispositivo de almacenamiento:

- "SM" SIM phonebook list [Lista de contactos de la agenda SIM]
- "TA" TA phonebook list [Lista de contactos del terminal]
- "LD" SIM last dialing list [Lista de números marcados]
- "DC" Dialled call list [Lista de llamadas realizadas]
- "RC" ME received calls list [Lista de llamadas recibidas]
- "MC" ME missed call list [Lista de llamadas perdidas]
- "EN" Emergency number list [Lista de números de emergencia]
- "FD" SIM fix dialing list
- "MT" ME + SIM conbined list
- "ON" SIM o ME own number list

### **AT+CPBR: [Read Phone Book Entry]**

- $1)$  AT+CPBR=?
- Informa del tamaño de la agenda de contactos.
- Sintaxis: AT+CPBR=? | +CPBR: <(1-n)>,<nlen>,<tlen>

<(1-n)> indica el rango de índices que la agenda puede contener.

<nlen> indica la longitud máxima permitida para un número de teléfono.

 <tlen> indica la longitud máxima permitida para el texto asociado a ese número (nombre del contacto).

- Respuesta: +CPBR: (1-150),48,14

2) AT+CPBR=<indice>

- Leer una entrada de la agenda de contactos.

- Sintaxis: AT+CPBR=<indice inicial> [,<indice final>] | +CPBR: <índice>, <número>, <tipo>, <texto>

<índice> indica el índice de la agenda de contactos.

<número> indica el número de teléfono almacenado en el índice.

 <tipo> indica el tipo de tipo de número de teléfono. Por defecto, 129 o 145 si incluye el prefijo internacional +.

 <text> indica el texto asociado al número de teléfono, normalmente, el nombre del contacto.

- Respuesta a AT+CPBR=8: +CPBR: 8,"646123456",129,"Gospel"

Nota: Para leer todas las entradas de la agenda, basta con preguntar por el tamaño de la agenda, almacenarlo en una variable int PhoneBookSize y lanzar un bucle FOR preguntando por cada índice:

for (int  $n = 1$ ;  $n \leq P$ honeBookSize;  $n++$ ) { Enviar("AT+CPBR=%d", n); }

### **Combinación de AT+CPBS;+CPBR [Leer una entrada de una lista de contactos seleccionada]**

- Primero elegimos la lista de contactos a la que queremos acceder, y luego leemos una entrada por su índice.

Sintaxis: AT+CPBS="XX";+CPBR=<índice>, donde "XX" se sustituye por el dispositivo de almacenamiento:

- "SM" SIM phonebook list [Lista de contactos de la agenda SIM]
- "TA" TA phonebook list [Lista de contactos del terminal]
- "LD" SIM last dialing list [Lista de números marcados]
- "DC" Dialled call list [Lista de llamadas realizadas]
- "RC" ME received calls list [Lista de llamadas recibidas]
- "MC" ME missed call list [Lista de llamadas perdidas]
- "EN" Emergency number list [Lista de números de emergencia]
- "FD" SIM fix dialing list
- "MT" ME + SIM conbined list
- "ON" SIM o ME own number list

- Ejemplo de Respuesta a AT+CPBS="DC";+CPBR=2: +CPBR:

1,"646123456",129,"Pepito" (Visualizamos el último contacto al que hemos llamado).

 AT+CPBS="MC";+CPBR=1: +CPBR: 1,"646987654",129,"Jaimito" (Visualizamos la última llamada perdida).

### **AT+CPBF: [Find Phone Book Entries]**

- Devuelve la entrada de la agenda de contactos cuyo texto asociado a un número contiene la cadena alfanumérica proporcionada.

- Sintaxis: AT+CPBF="textoaencontrar" | +CPBR: <índice>, <número>, <tipo>, <texto>
"textoaencontrar" es case-sensitive, así que cuidado con el uso de mays. <índice> indica el índice de la agenda de contactos.

<número> indica el número de teléfono almacenado en el índice.

 <tipo> indica el tipo de tipo de número de teléfono. Por defecto, 129 o 145 si incluye el prefijo internacional +.

 <text> indica el texto asociado al número de teléfono, normalmente, el nombre del contacto.

- Respuesta a AT+CPBF="Pepito": +CPBF: 19, "646987654",129,"Pepito"

#### **AT+CPBW: [Write Phone Book Entry]**

- Escribe una entrada en la agenda de contactos.

- Sintaxis: AT+CPBW = <índice>, <número>, <tipo>, <texto>

 <índice> indica el índice de la agenda de contactos donde se creará la entrada de contacto. Si no se proporciona índice, se añade la entrada en el primer hueco libre.

<número> indica el número de teléfono almacenado en el índice.

 <tipo> indica el tipo de tipo de número de teléfono. Por defecto, 129 o 145 si incluye el prefijo internacional +.

 <text> indica el texto asociado al número de teléfono, normalmente, el nombre del contacto.

Nota: Si únicamente se proporciona el campo del índice (omitiendo el resto de campos), la entrada de la agenda asociada a ese índice se borrará.

- Ejemplo para crear un nuevo contacto: AT+CPBW=,"696224466",129,"Jaimito"

Sitio Oficial Bluehack-

The Spanish Bluetoot Security Group - 2005

<http://bluehack.elhacker.net/index.html>

#### **Anexo4:** Cronograma de actividades

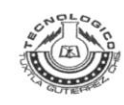

#### **INSTITUTO TECNOLÓGICO DE TUXTLA GUTIÉRREZ**

# SUBDIRECCIÓN ACADÉMICA<br>DEPARTAMENTO DE SISTEMAS COMPUTACIONALES<br>SEGUIMIENTO DE PROYECTO DE RESIDENCIAS PROFESIONALES

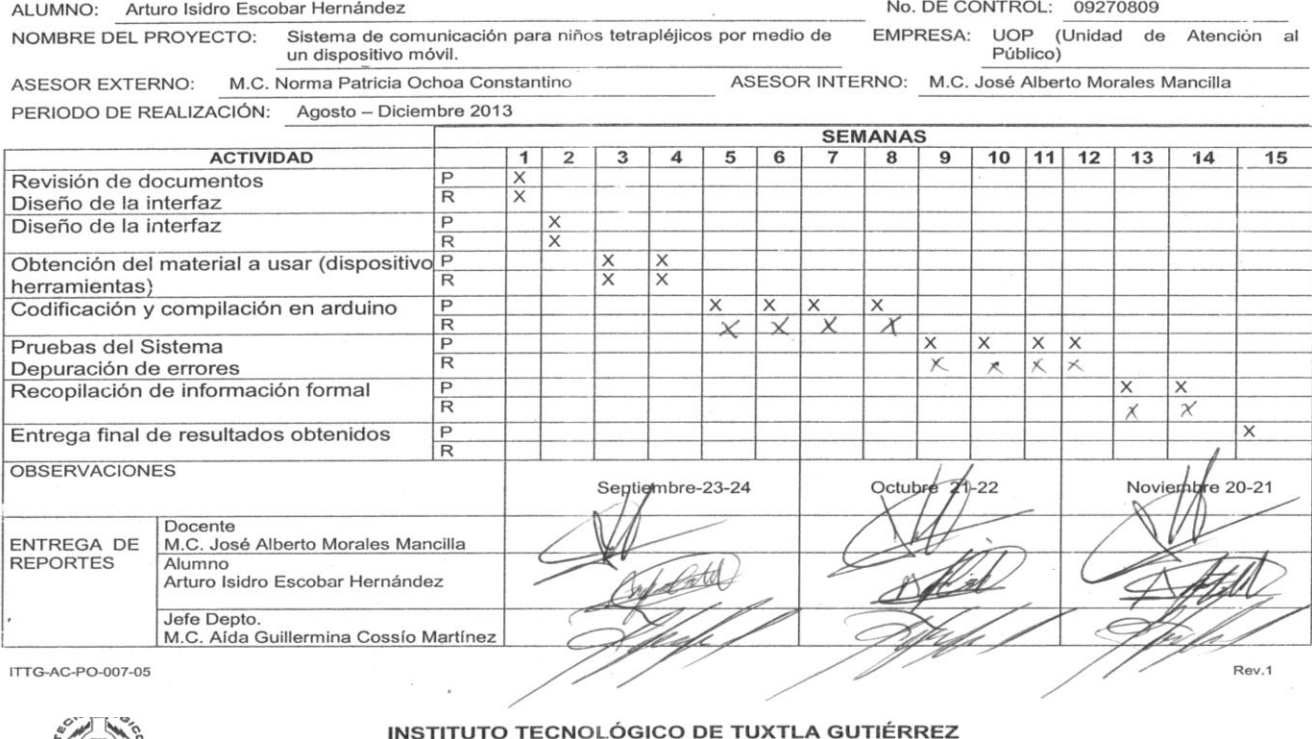

# SUBDIRECCIÓN ACADÉMICA<br>DEPARTAMENTO DE SISTEMAS COMPUTACIONALES<br>SEGUIMIENTO DE PROYECTO DE RESIDENCIAS PROFESIONALES

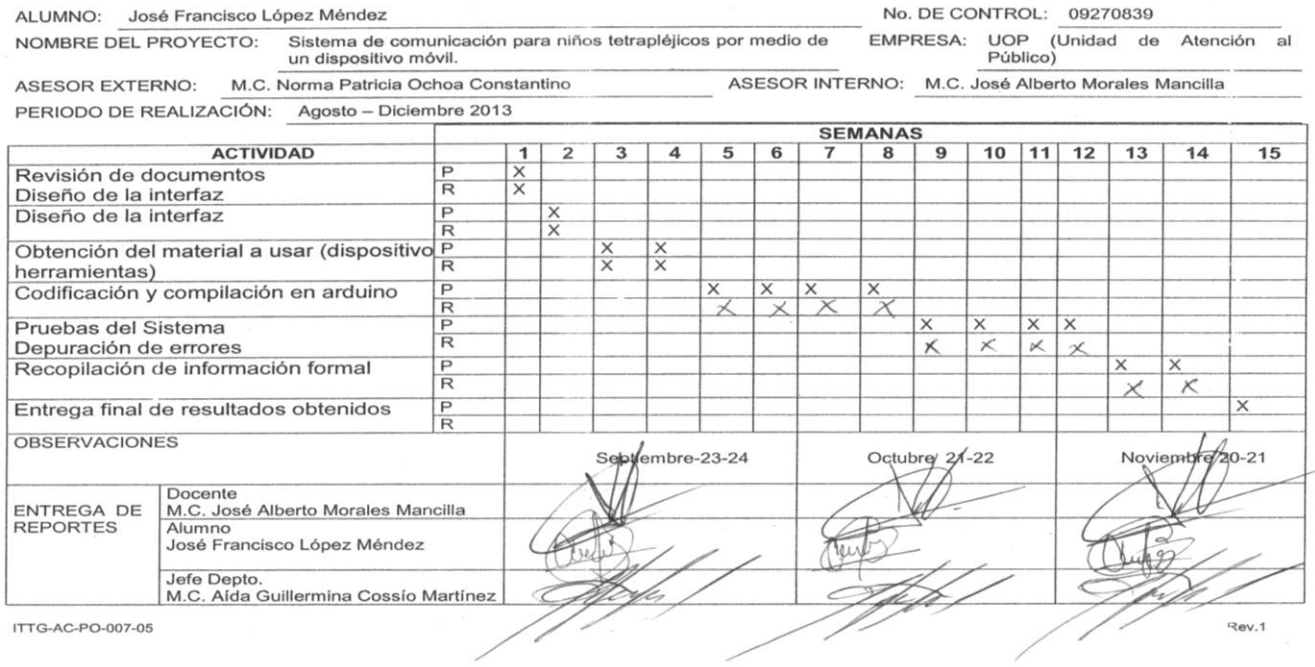

#### **Anexo5:**

## **MANUAL TECNICO**

Este manual ha sido creado específicamente para guiarlo a través de las características y funciones del dispositivo.

#### **Leer primero**

- Lea atentamente este manual antes de comenzar a usar el dispositivo a fin de garantizar el uso correcto y seguro.
- Las descripciones de este manual se basan en los ajustes predeterminados del dispositivo.
- Es posible que las imágenes y las capturas de pantalla utilizadas en este manual del usuario no sean exactamente iguales al producto real.
- Conserve este manual para poder consultarlo en el futuro.

#### **Iconos instructivos**

Antes de comenzar, conozca los iconos que encontrara en este manual:

Advertencia-situaciones que puedan ocasionar daños a usted o a otros.

**P** Precaución-situaciones que puedan ocasionar daños a su dispositivo o a otros equipos

Nota-notas, consejos de uso e información adicional

## **Contenido**

#### **1- Componentes**

- **2- Requerimientos**
- **3- Montaje**
	- 3.1- Instalación de la batería/pila
	- 3.2- Instalación del bbterm

## **1. Componentes**

Componentes del sistema:

1.- Botones para reproducir y enviar los mensajes

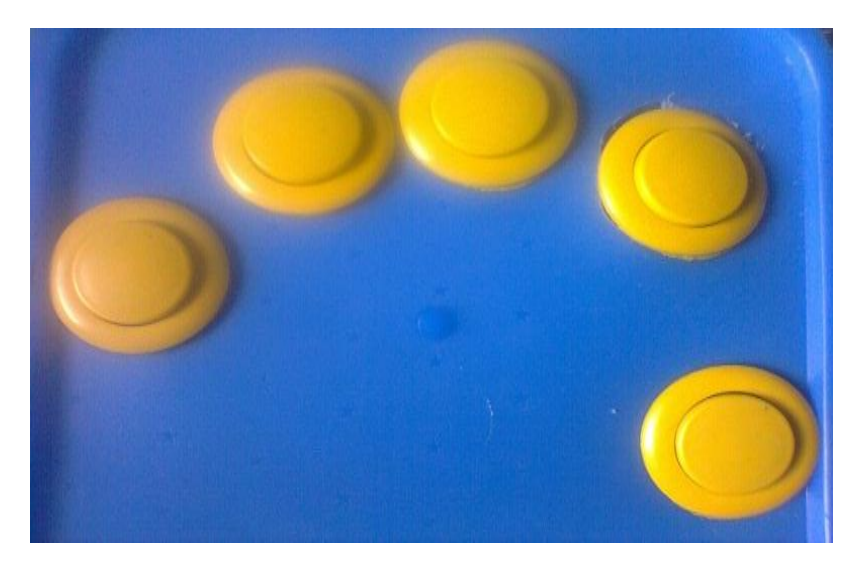

2.- switch de encendido y apagado del sistema.

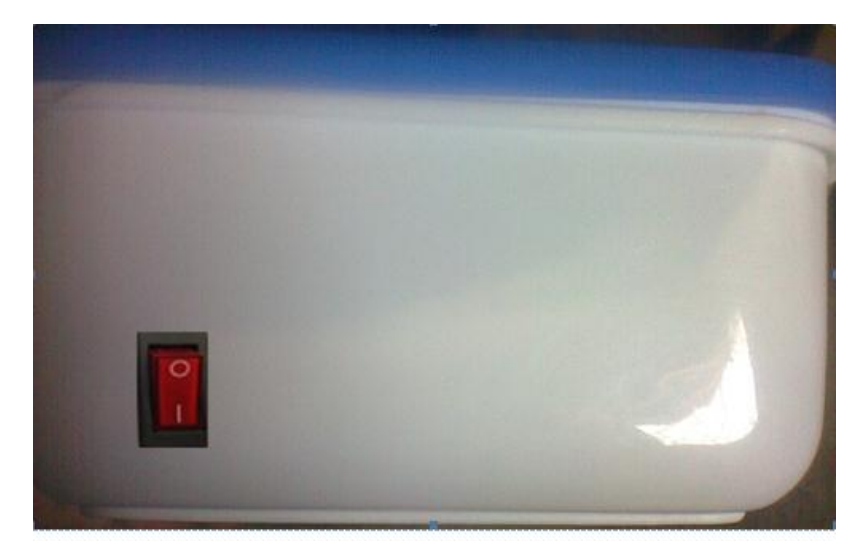

#### 3.- Altavoz

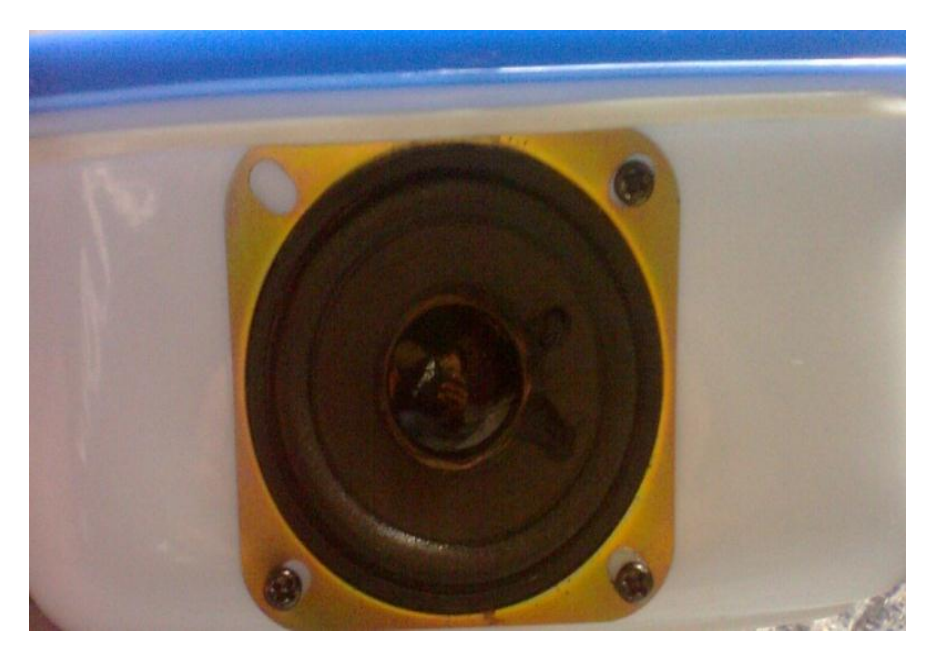

4.- Gabinete para pilas

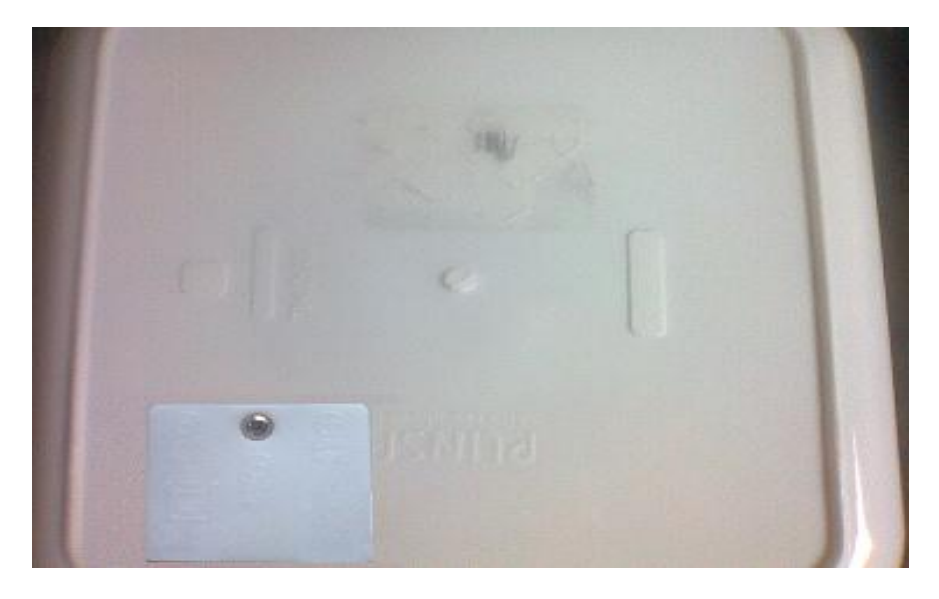

#### **2. Requerimientos**

- Pila de 9v.
- Teléfono celular con tecnología Bluetooth y sistema operativo java o android.
- Aplicación bbterm.

Use solo material aprobado y proporcionado en este proyecto por los alumnos del ITTG. El material pirateado o ilegal puede causar daños o un funcionamiento incorrecto del sistema.

### **3. Montaje**

#### **3.1. Instalación de la batería/pila**

Para instalar la batería/pila

1.- Desatornillé la cubierta y coloque la pila

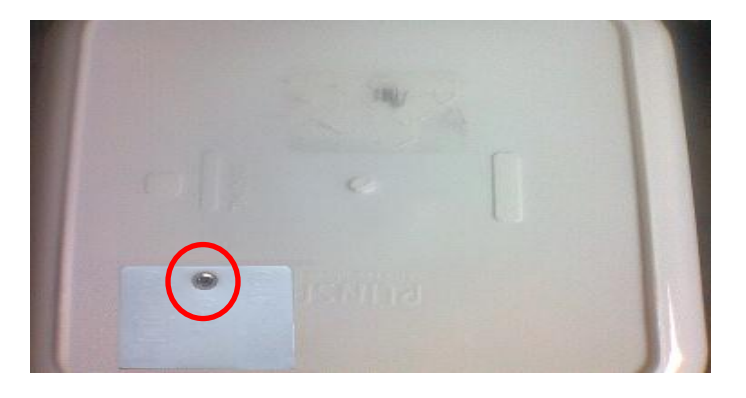

Asegúrese de quitar la cubierta con mucho cuidado.

Si el nivel de carga de la batería/pila es demasiado bajo, el dispositivo se apagará automáticamente.

#### **3.2. Instalación de la aplicación bbterm**

- 1.- Descargar la aplicación de la siguiente página:
- 2.- Pase el archivo BBtr.jar a su teléfono celular
- 3.- Ejecute el archivo y siga los pasos

## **MANUAL DE USUARIO**

Este manual ha sido creado específicamente para guiarlo a través de las funciones del dispositivo.

- Lea atentamente este manual antes de comenzar a usar el dispositivo a fin de garantizar el uso correcto y seguro.
- Las descripciones de este manual se basan en los ajustes predeterminados del dispositivo.
- Es posible que las imágenes y las capturas de pantalla utilizadas en este manual del usuario no sean exactamente iguales al producto real.
- Conserve este manual para poder consultarlo en el futuro.

#### **CONTENIDO**

#### **1. Cómo comenzar**

- 1.1- Encendido y apagado del dispositivo
- 1.2- Configuración del dispositivo móvil
- 1.3- Uso del sistema

#### **2. Solución de problemas**

- 2.1- El dispositivo deja de responder o presenta errores graves
- 2.2- El dispositivo se apaga.

#### **Iconos instructivos**

Antes de comenzar, conozca los iconos que encontrara en este manual:

Advertencia-situaciones que puedan ocasionar daños a usted o a otros.

**P** Precaución-situaciones que puedan ocasionar daños a su dispositivo o a otros equipos

Nota-notas, consejos de uso e información adicional

#### **1. Cómo comenzar**

#### **1.1. Encendido y apagado del dispositivo**

Para encender el dispositivo deslice el switch a un lado para encendery para apagar deslice al lado contrario.

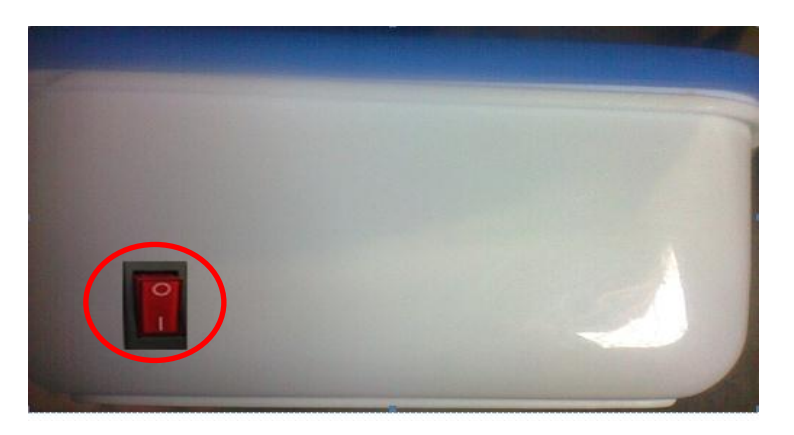

#### **1.2. Configuración del teléfono móvil.**

- 1.- Ejecute la aplicación BTTERM
- 2.- Presione opciones
- 3.-Seleccione connection
- 4.- serch

5.-Conectarse al dispositivo "201311072414", en caso de solicitar contraseña ingrese "4444"

6.- aceptar y finalizar

#### **1.3. Uso del sistema**

Después de insertar las baterías y configurar al teléfono móvil, el sistema ya está listo e para para ser usado.

El funcionamiento del sistema es básico al presionar uno de los 5 botones este reproducirá el mensaje el cual corresponde al botón pulsado.

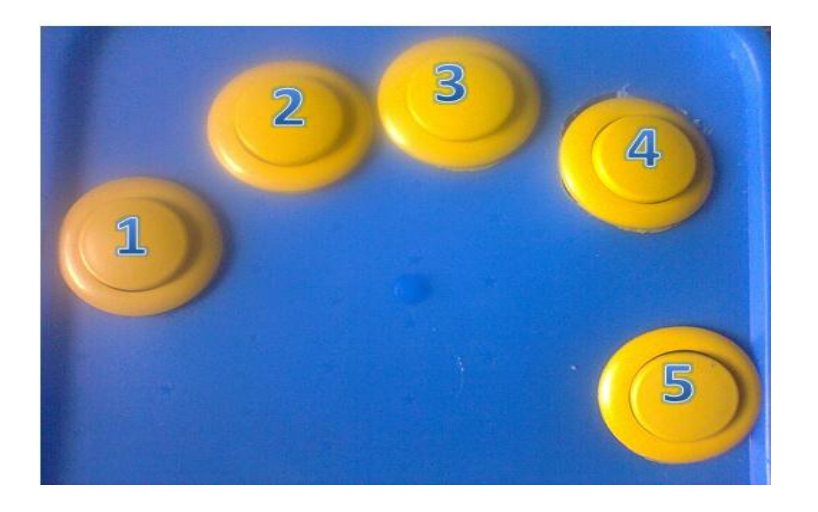

- 1.- Reproduce y envía mensaje "Necesito Comer"
- 2.-Reproduce y envía mensaje "Tengo Sed"
- 3.-Reproduce y envía mensaje "Tengo calor"
- 4.-Reproduce y envía mensaje "Tengo frio"
- 5.-Reproduce y envía mensaje "Necesito ir al baño"

Al presionar el botón 1 se escuchara la frase "Necesito comer".

Al presionar por segunda vez el primer botón de forma consecutiva se escuchara la frase "Mensaje enviado" y enviara el mensaje al teléfono móvil.

### **2. Solución de problemas**

#### **2.1. El dispositivo deja de responder o presenta errores graves**

Si el dispositivo deja de responder o queda paralizado, es posible que sea necesario apagar el dispositivo o restablecer el software a fin de que vuelva a funcionar.

Si esto no resuelve el problema, comuníquese con los proveedores del sistema.

#### **2.2. El dispositivo se apaga.**

 Es posible que los terminales de la batería/pila estén sucios. Limpie los contactos de color dorado con un paño limpio y suave. Si esto no soluciona el problema remplace las pilas por unas nuevas.

#### Anexo 6: Documentación oficial.

**INSTITUTO TECNOLÓGICO DE TUXTLA GUTIÉRREZ** Departamento: GESTION TEC. Y VINC No. de Oficio: DGTyV /2187<br>Fecha: 25/09/13 ASUNTO: PRESENTACIÓN DEL ALUMNO Y AGRADECIMIENTO Mtra. María Marvila Komukai Directora de la U.O.P. Unidad de orientación al público (UOP) Tuxtla Gutierrez, Chiapas PRESENTE El Instituto Tecnológico de Tuxtla Gutiérrez, tiene a bien presentar a sus finas atenciones al (la) alumno (a): Escobar Hernandez Arturo Isidro número de control: 09270809 carrera de: Ingenieria en Sistemas<br>Computacionales quien desea desarrollar en ese organismo el proyecto de Residencias Profesionales denominado Sistema de comunicación para niños tetraplejicos por medio de un dispositivo movíl cubriendo un total de 640 horas, en un período de cuatro a seis meses, en el periodo Agosto-Diciembre 2013. Es importante hacer de su conocimiento que todos los alumnos que se encuentran inscritos en esta institución cuentan con un seguro contra accidentes personales con la empresa MetLife, Según póliza No. AE1489, e inscripción en el IMSS. Así mismo, hacemos patente nuestro sincero agradecimiento por su buena disposición y colaboración para que nuestros alumnos, aún estando en proceso de formación, desarrollen un proyecto de trabajo profesional, donde puedan aplicar el conocimiento y el trabajo en el campo de acción en el que se desenvolverán como futuros profesionistas. Al vernos favorecidos con su participación en nuestro objetivo, sólo nos resta manifestarle la seguridad de nuestra más atenta y distinguida consideración. **ATENTAMENTE** W LIC. JOSÉ ERASMO CAMERAS MOTA JEFE DEL DEPARTAMENTO DE GESTIÓN TECNOLÓGICA Y VINCULACIÓN SECRETARIA DE EDUCACION PUBLICA Instituto Tecnológico de Tuxtla Gutiérrez Departamento de Gestión Tecnólogica y Vinculación  $\mathbb{C}$ ITTG-AC-PO-007-03 Rev.1 Carretera Panamericana Km. 1080, Tuxtla Gutiérrez, Chiapas. C. P. 29050, apartado Postal 599<br>Teléfonos: (961) 615-0380, 615-0461 Fax: (961) 615-1687<br>www.ittuxtlagutierrez.edu.mx  $\circ$ 

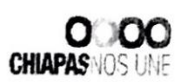

SECRETARÍA DE EDUCACIÓN ESTADO DE CHIAPAS SUBSESCRETARÍA DE EDUCACIÓN FEDERALIZADA -DIRECCIÓN DE EDUCACIÓN ELEMENTAL DEPARTAMENTO DE EDUCACIÓN ESPECIAL SUPERVISIÓN ESCOLAR 06 UNIDAD DE ORIENTACIÓN AL PÚBLICO 0FC. 126-74-3-11-59/13-14

> Tuxtla Gutiérrez, Chiapas; A 21 de noviembre de 2013.

C. JOSE ERASMO CAMERAS MOT JEFE DEL DEPARTAMENTO DE GESTIÓN TECNOLÓGICA Y VINCULACIÓN **PRESENTE** 

Le informo a usted que el C. Arturo Isidro Escobar Hernandez estudiante de esa Institución con número de control 109270809 en la carrera de figuraría en Sistemas Computacionales ha sido aceptado para realizar su Residência Profesional, correspondiente al período Agosto a Diciembre del 2013, adscrito a la Unidad de Orientación al Público de Educación Especial, cubriendo un total de 640 horas.

**RESPETUOSAME** 

Sin otro particular, me despido de usted.

DIRECTORA DE LA U.O.P. RECIBIDO

MA. MARVILA KOMUKAI PUGA

c.c.p. Archivo. Correo Electrónico: uopchis@hotmail.com Domicilio: Prolog. Nte. De La Av. Rosa del Pte. s/n Inf. Rosario. Tuxtla Gutierrez. Teléfonos: 6568695 Horario de Atención: 8 a 14 horas

UIC  $201$ 

**NSTITUTO TECNOL TUXTI A GUN** 

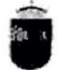

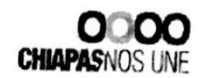

SECRETARÍA DE EDUCACIÓN GOBERNO DEL<br>ESTADO DE CHIAPAS SUBSESCRETARÍA DE EDUCACIÓN FEDERALIZADA DIRECCIÓN DE EDUCACIÓN ELEMENTAL DEPARTAMENTO DE EDUCACIÓN ESPECIAL SUPERVISIÓN ESCOLAR 06 UNIDAD DE ORIENTACIÓN AL PÚBLICO 0FC. 126-74-3-11-066/13-14

> Tuxtla Gutiérrez, Chiapas; A 09 de Diciembre del 2013.

C. ING. JOSE ERASMO CAMERAS MOTA JEFE DEL DEPARTAMENTO DE GESTIÓN TECNOLÓGICA Y VINCULACIÓN PRESENTE

Por medio de la presente me dirijo a usted para informarle que el C Arturo Isidro Escobar con número de control 09270809 ha concluido satisfactoriamente el Hernández proyecto denominado. "Sistema de Comunicación para niños tetrapléjicos por medio de un dispositivo móvil", desarrollado en el periodo de Agosto a Diciembre del 2013 en la Unidad de Orientación al Público, cumpliendo con 640 horas.

Sin otro particular, me despido de usted agradeciendole de antemano y esperando seguir vinculando trabajos en beneficio de la población con N.E.E. y sus alumnos.

**CORTABIA DE CONCACIÓN**<br>SHBSECRETARIA DE **RESF** FOFRALIZADA ON ESPECIA TUXT A GUNT RAMA MA ગાલ **UNE 7013** DIRECTORA DEL U.O.P **TUTO TECNOLOGICI GUTIERRE** 

c.c.p. Archivo. Correo Electrónico: uopchis@hotmail.com Domicilio: Prolog. Nte. De La Av. Rosa del Pte. s/n Inf. Rosario. Tuxtla Gutierrez. Teléfonos: 6568695 Horario de Atención: 8 a 14 horas